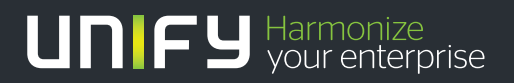

# шшш

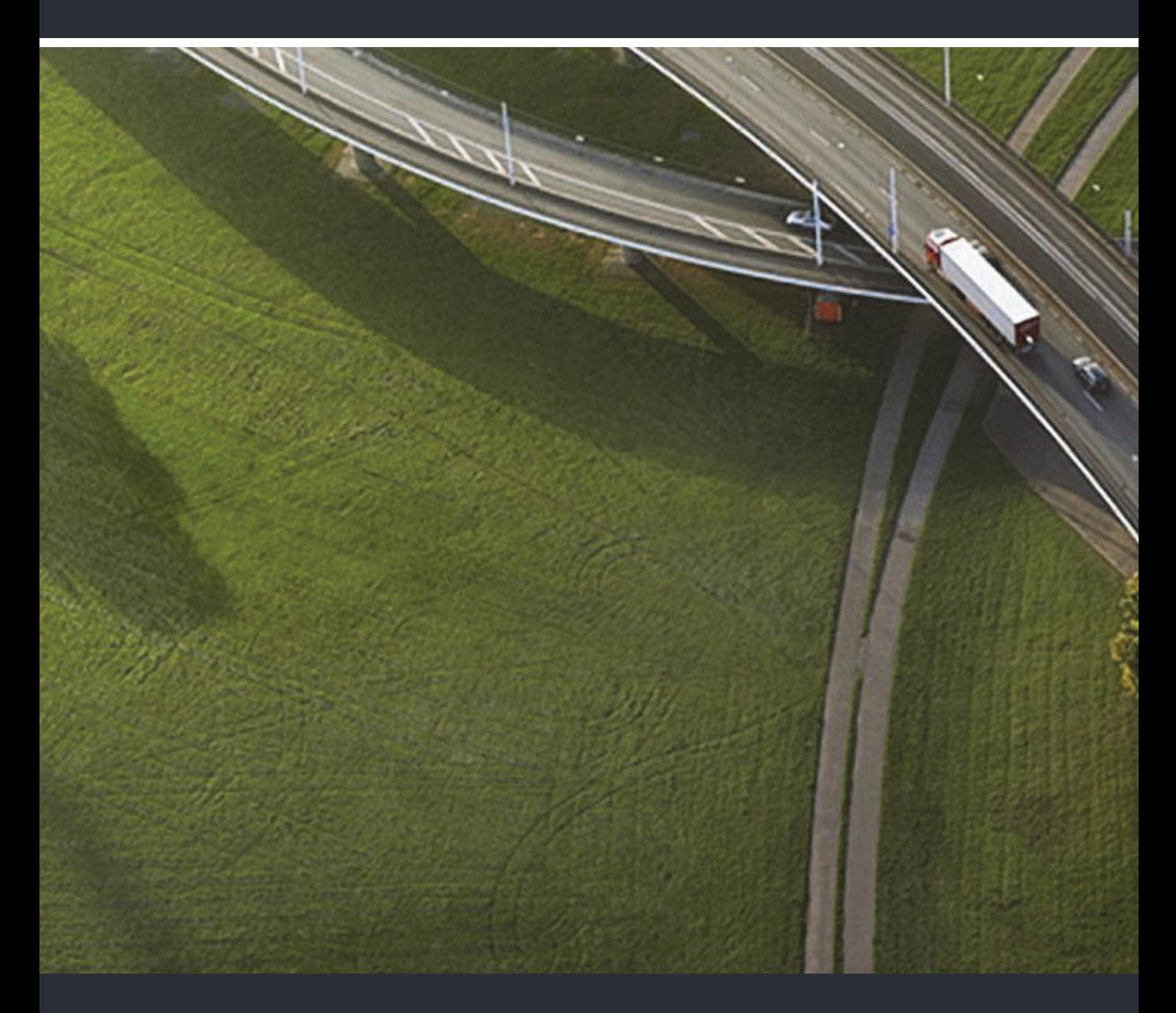

OpenStage M3/M3 Plus OpenStage M3 Ex/M3 Ex Plus an HiPath Cordless Alarm- und Notruf-Konfiguration

#### **Administrationshandbuch**

A31003-M2000-M103-3-A9

Unser Qualitäts- und Umweltmanagementsystem ist entsprechend den Vorgaben der ISO9001 und ISO14001 implementiert und durch ein externes Zertifizierungsunternehmen zertifiziert.

**Copyright © Unify GmbH & Co. KG 06/2015 Hofmannstr. 63, 81379 München/Deutschland Alle Rechte vorbehalten.** 

**Sachnummer: A31003-M2000-M103-3-A9** 

**Die Informationen in diesem Dokument enthalten lediglich allgemeine Beschreibungen bzw. Leistungsmerkmale, die je nach Anwendungsfall nicht immer in der beschriebenen Form**  zutreffen oder sich durch Weiterentwicklung der Produkte ändern können. Eine Verpflichtung,<br>die jeweiligen Merkmale zu gewährleisten besteht nur, sofern diese ausdrücklich vertraglich<br>zugesichert wurden.

**Liefermöglichkeiten und technische Änderungen vorbehalten.** 

**Unify, OpenScape, OpenStage und HiPath sind eingetragene Warenzeichen der Unify GmbH & Co. KG. Alle anderen Marken-, Produkt- und Servicenamen sind Warenzeichen oder eingetragene Warenzeichen ihrer jeweiligen Inhaber.** 

# UNIFY Harmonize

**unify.com**

## **Inhalt 0**

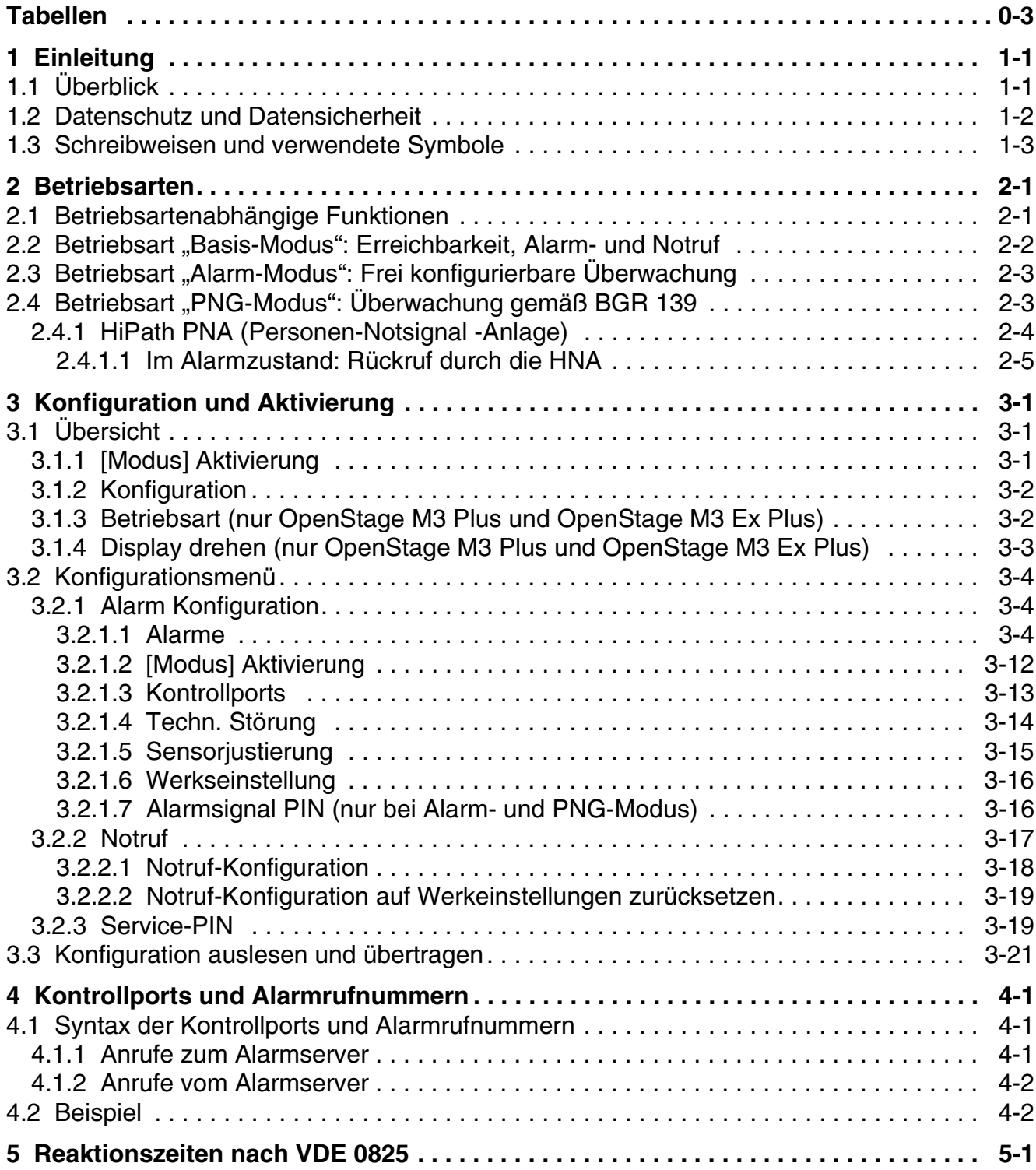

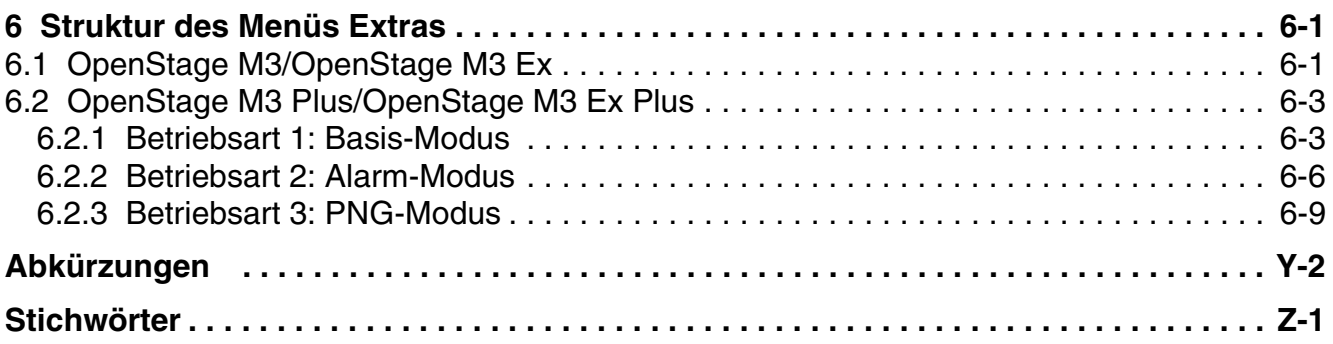

## <span id="page-4-0"></span>**Tabellen 0**

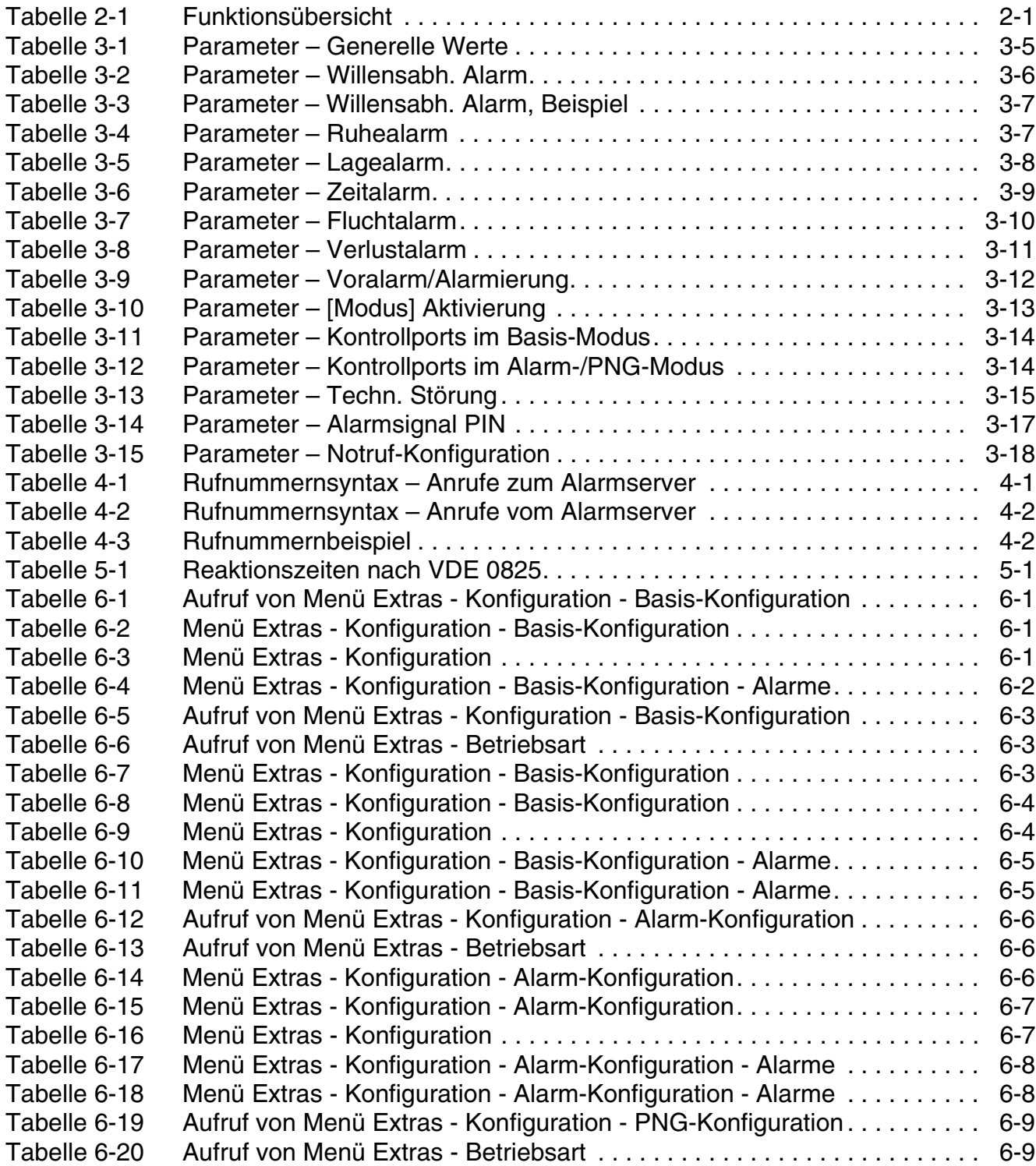

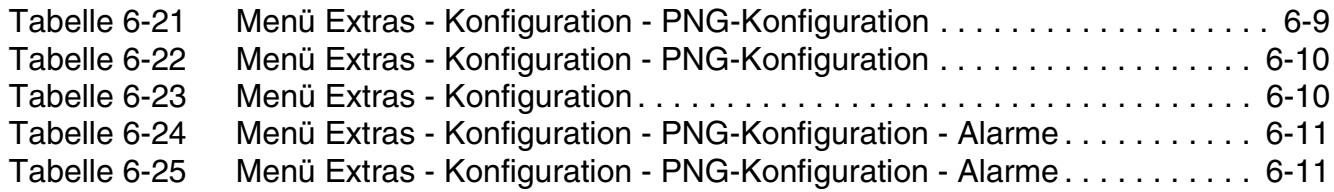

## <span id="page-6-0"></span>**1 Einleitung**

#### **Inhalt**

In diesem Kapitel finden Sie die folgenden Themen:

- [Abschnitt 1.1, "Überblick"](#page-6-1)
- [Abschnitt 1.2, "Datenschutz und Datensicherheit"](#page-7-0)
- [Abschnitt 1.3, "Schreibweisen und verwendete Symbole"](#page-8-0)

## <span id="page-6-1"></span>**1.1 Überblick**

Die Mobilteile OpenStage M3 Plus und OpenStage M3 Ex Plus können in den Betriebsarten Alarm-Modus und PNG-Modus als Personen-Notsignal-Gerät mit Sprechmöglichkeit (PNG-S) eingesetzt werden. Hierzu sind verschiedene Einrichtungen im Mobilteil realisiert, die eine automatische oder willensabhängige Alarmierung zulassen. Im Basis-Modus ist bereits eine Alarm- und Notruf-Funktion verfügbar.

Die Mobilteile OpenStage M3 und OpenStage M3 Ex besitzen keine Alarm-Sensorik, haben jedoch auch eine Alarm- und Notruf-Funktion. Der Funktionsumfang entspricht etwa dem des Basis-Modus.

Ein Notruf mittels Alarmtaste ist unabhängig von Auswahl und Aktivierung einer Betriebsart möglich.

<span id="page-6-2"></span>Das PNG-S überwacht die Person und meldet einen Alarm, wenn Alarmbedingungen erkannt werden. Folgende Arten von Alarmen und Signalen sind möglich:

- <span id="page-6-4"></span>● Lagealarm: Die integrierte Bewegungssensorik identifiziert Abweichungen von ca. 70° aus der senkechten Lage des Mobilteils.
- <span id="page-6-5"></span>● Ruhealarm: Die integrierte Bewegungssensorik erkennt Bewegungslosigkeit des Mobilteils.
- <span id="page-6-3"></span>Fluchtalarm: Die integrierte Bewegungssensorik erkennt heftige Bewegungen des Mobilteils.
- Verlustalarm:

<span id="page-6-7"></span><span id="page-6-6"></span>Das Herausziehen eines magnetischen Kontaktes, der unterhalb des Mobilteils eingesetzt ist und mit einer Kordel an der Person befestigt werden kann, wird erkannt.

Zeitalarm:

Die Reaktionsfähigkeit des Bedieners kann durch regelmäßige Bedienung des Mobilteils kontrolliert werden. Zeitgesteuert wird der Benutzer aufgefordert eine Eingabe zu tätigen.

- <span id="page-7-4"></span>Willensabhängiger Alarm: Durch Betätigung der Alarmtaste kann der Benutzer einen Alarm auslösen.
- <span id="page-7-2"></span>• Signal bei technischer Störung: Das Mobilteil erkennt lokale technische Störungen oder DPS-Requests. Diese werden dem Benutzer signalisiert. Beispiel: Das Mobilteil hat keinen Empfang oder der Akku ist zu niedrig geladen. Der Benutzer kann daraufhin Maßnahmen einleiten, um die Störung zu beheben.

Ein Voralarm informiert den Überwachten über einen bevorstehenden Alarm. Während der Voralarmzeit kann der Alarm noch zurückgesetzt werden, um Fehlalarme zu vermeiden.

Reaktionszeit, Voralarmzeit, ggf. Empfindlichkeit, Alarmsignal und Alarmziel können je Alarmtyp konfiguriert werden.

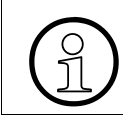

<span id="page-7-3"></span><span id="page-7-1"></span>>Alle Einstellungen, die nicht BGR 139-konform sind, sind für BGR 139-Anwendungen unzulässig.

#### <span id="page-7-0"></span>**1.2 Datenschutz und Datensicherheit**

Beim vorliegenden System werden u. a. personenbezogene Daten verarbeitet und genutzt, z. B. bei der Gebührenerfassung, den Displayanzeigen und der Kundendatenerfassung.

In Deutschland gelten für die Verarbeitung und Nutzung solcher personenbezogenen Daten u. a. die Bestimmungen des Bundesdatenschutzgesetzes (BDSG). Für andere Länder beachten Sie bitte die jeweiligen entsprechenden Landesgesetze.

Mitarbeiter der Unify GmbH & Co KG sind durch die Arbeitsordnung zur Wahrung von Geschäfts- und Datengeheimnissen verpflichtet.

#### **Tragen Sie durch problembewusstes Handeln mit zur Gewährleistung des Datenschutzes und der Datensicherheit bei:**

- Nutzen Sie alle Möglichkeiten der Passwortvergabe konsequent aus: Ändern Sie das Standardpasswort sofort.
- Geben Sie keinem Unberechtigten Kenntnis der Passwörter, z.B. per Notizzettel.
- Verhindern Sie, dass Unbefugte Zugriff auf Datenträger haben, z.B. auf Sicherungsdisketten oder Protokolldrucke. Das gilt sowohl für den Serviceeinsatz, als auch für Lagerung und Transport.
- Sorgen Sie dafür, dass nicht mehr benötigte Datenträger vollständig vernichtet werden. Vergewissern Sie sich, dass keine Papiere allgemein zugänglich zurückbleiben.

## <span id="page-8-1"></span><span id="page-8-0"></span>**1.3 Schreibweisen und verwendete Symbole**

In dem vorliegenden Handbuch werden folgende Symbole verwendet:

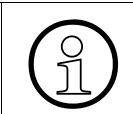

Das "i" kennzeichnet hilfreiche Hinweise.

**Sicherheitshinweise**<br>
Hinweis auf Gefahren.

## <span id="page-9-3"></span><span id="page-9-0"></span>**2 Betriebsarten**

Die Mobilteile OpenStage M3 Plus und OpenStage M3 Ex Plus können als Personen-Notsignal-Gerät mit Sprechmöglichkeit (PNG-S) eingesetzt werden.

Abhängig von der vorhandenen Infrastruktur und den Anforderungen sind für die Mobilteile OpenStage M3 Plus und OpenStage M3 Ex Plus unterschiedlich umfangreiche Funktionen einstellbar, die in den Betriebsarten Basis-Modus (**BM**), Alarm-Modus (**AM**) und PNG-Modus (**PNG**) zusammengefasst sind.

Nach Eingabe einer Service-PIN kann jede Betriebsart unabhängig von einander eingerichtet und zwischen den Betriebsarten gewechselt werden.

#### **Inhalt**

In diesem Kapitel finden Sie die folgenden Themen:

- [Abschnitt 2.1, "Betriebsartenabhängige Funktionen"](#page-9-1)
- [Abschnitt 2.2, "Betriebsart "Basis-Modus": Erreichbarkeit, Alarm- und Notruf"](#page-10-0)
- [Abschnitt 2.3, "Betriebsart "Alarm-Modus": Frei konfigurierbare Überwachung"](#page-11-0)
- [Abschnitt 2.4, "Betriebsart "PNG-Modus": Überwachung gemäß BGR 139"](#page-11-1)
- [Abschnitt 2.4.1, "HiPath PNA \(Personen-Notsignal -Anlage\)"](#page-12-0)

#### <span id="page-9-1"></span>**2.1 Betriebsartenabhängige Funktionen**

Nachfolgend eine Funktionsübersicht, abhängig vom Mobilteil und der Betriebsart.

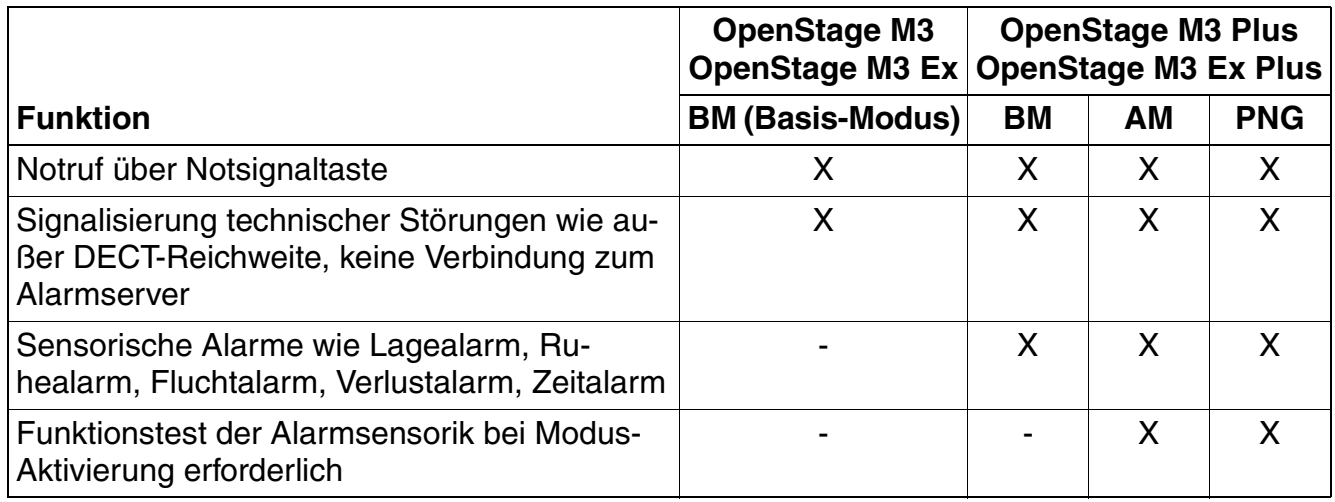

<span id="page-9-2"></span>Tabelle 2-1 Funktionsübersicht

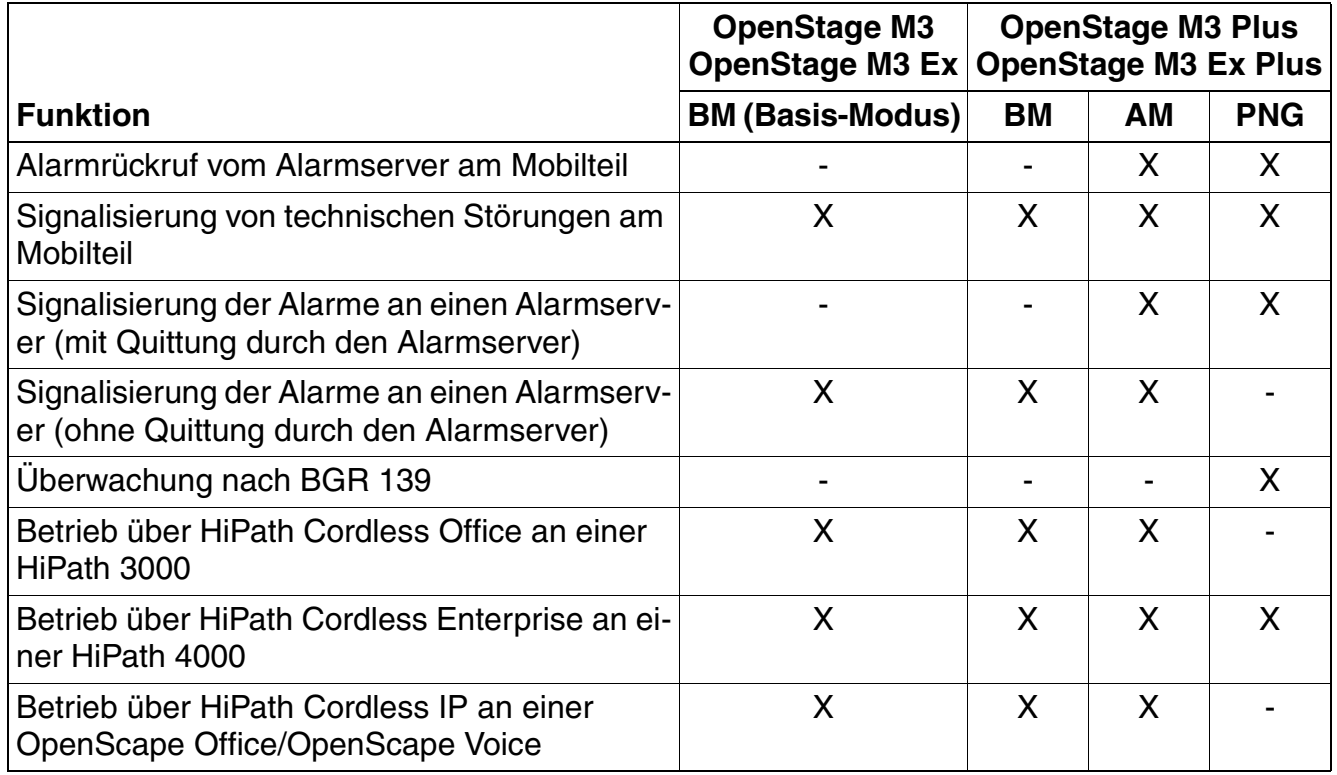

<span id="page-10-1"></span>Tabelle 2-1 Funktionsübersicht

## <span id="page-10-0"></span>2.2 Betriebsart "Basis-Modus": Erreichbarkeit, Alarm- und Notruf

In der Betriebsart **Basis-Modus** der Mobilteile OpenStage M3 Plus und OpenStage M3 Ex Plus können bereits unterschiedliche, auch sensorische Alarme ausgelöst werden. Im Alarmfall kann eine im Mobilteil eingetragene Alarmrufnummer gewählt werden. Bei HiPath 3000/4000 sind drei Alarmrufnummern möglich.

Bei den Mobilteilen OpenStage M3 und OpenStage M3 Ex ist nur die Betriebsart **Basis-Modus** verfügbar. Bei diesen Geräten ist keine sensorische Alarmierung möglich.

Der Notruf über die Alarmtaste ist bei allen Geräten möglich, auch dann, wenn kein Modus aktiviert ist.

Damit Alarmrufe das Alarmziel möglichst sicher erreichen, werden die Alarmrufe wiederholt, bis die konfigurierte Anzahl von Wiederholungen erreicht ist oder die Alarmwiederholung manuell am Mobilteil unterbrochen wurde. Trotz der Alarmwiederholungen gibt es keine hundertprozentige Sicherheit, dass ein Alarmruf das programmierte Alarmziel erreicht.

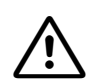

**Achtung**: Für die Funktion der zweiten und dritten Notruf-/Alarmnummer muss nach<br>dem Anmelden des Mobilteils an die HiPath 3000/OpenScape Business oder Hi-Path/OpenScape 4000 eine Gesprächsverbindung erfolgen. Alle andere Systeme unterstützen nur die Wahl einer Notruf-/Alarmnummer. Bei der HiPath 3000/OpenScape Business werden nur Notruf-/Alarmnummern aus derselben Anlage unterstützt. Der Anklopfschutz für diese Notrufnummern muss auf ein stehen. Die Funktion der Notruf-/Alarmnummer im Mobilteil muss nach der Konfiguration geprüft werden.

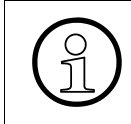

Wenn während eines Gespräches ein Voralarm signalisiert wird, müssen Sie zuerst<br>den Voralarm bestätigen, um den bevorstehenden Alarm zu verhindern. Danach<br>können Sie das Gespräch weiterführen den Voralarm bestätigen, um den bevorstehenden Alarm zu verhindern. Danach können Sie das Gespräch weiterführen.

## <span id="page-11-0"></span>**2.3 Betriebsart "Alarm-Modus": Frei konfigurierbare Überwachung**

In der Betriebsart **Alarm-Modus** der Mobilteile OpenStage M3 Plus und OpenStage M3 Ex Plus können alle Alarme frei konfiguriert werden. Die Betriebsart Alarm-Modus funktioniert nur mit einem Alarmserver.

<span id="page-11-4"></span><span id="page-11-2"></span>>Für eine BGR 139-konforme Konfiguration verwenden Sie die Betriebsart **PNG-Modus**.

Sie haben freie Wahl bei der Einstellung der Alarm-Parameter. Stellen Sie das Mobilteil auf Ihre Erfordernisse ein.

Das Ein- und Ausschalten der Überwachung erfolgt direkt durch das Mobilteil. Bei Aktivierung wird ein Funktionstest der Alarmorgane durchgeführt.

## <span id="page-11-1"></span>2.4 Betriebsart "PNG-Modus": Überwachung gemäß BGR 139

Die Betriebsart **PNG-Modus** der Mobilteile OpenStage M3 Plus und OpenStage M3 Ex Plus bietet an einer HiPath 4000 die Möglichkeit, eine BGR 139-konforme Alarmauslösung zu realisieren. Die Überwachung gemäß BGR 139 funktioniert nur mit einem Alarmserver.

<span id="page-11-3"></span>Für die BGR 139-konforme Konfiguration des Mobilteils und den BGR 139-konformen Einsatz ist geschultes Fachpersonal zuständig.

Dieses Handbuch beschreibt die möglichen Konfigurationen des Mobilteils. Dabei wird auf die BGR 139-konformen Einstellungen hingewiesen.

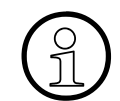

<span id="page-12-2"></span>>Alle Einstellungen, die nicht BGR 139-konform sind, sind für BGR 139-Anwendungen unzulässig.

Durch Aktivierung der PNG-Funktionalität werden bestimmte Mobilteil-Einstellungen (z. B. Mobilteil-Reset, Basisauswahl, MT anmelden, ...) für den normalen Benutzer gesperrt.

Bei Aufruf einer gesperrten Funktion wird die Eingabe einer Service-PIN verlangt. Erst nach korrekter PIN-Eingabe wird die Funktion freigeschaltet.

## <span id="page-12-0"></span>**2.4.1 HiPath PNA (Personen-Notsignal -Anlage)**

Die HiPath Notsignal-Anlage ist zum Betrieb im **PNG-Modus** erforderlich und erlaubt einen BGR 139-konformen Betrieb. Sie basiert auf HiPath Cordless Enterprise CMI 3.0 ab KV 415.

<span id="page-12-1"></span>Die steuernde Zentrale dieses PNA-Systems (**P**ersonen-**N**otsignal-**A**nlage) ist der Alarmserver. Der Alarmserver kontrolliert und steuert das PNG-S und reagiert auf dessen Meldungen und Alarme. Für die Steuerung des PNG-S wird die CLIP-Information in der Setup-Message beim Verbindungsaufbau benötigt.

Vor der Aktivierung wird durch den Benutzer ein Funktionstest der Sensorik durchgeführt. Die Überwachung wird vom Alarmserver eingeschaltet, wenn der Funktionstest erfolgreich durchgeführt worden ist.

Alarmrufe des PNG-S erfolgen zum konfigurierten Alarmziel. Zur Sicherstellung, dass die Alarmrufe das Alarmziel erreichen, werden die Alarmrufe wiederholt, bis ein Alarmrückruf des Alarmservers erkannt wurde oder die konfigurierte Anzahl von Wiederholungen erreicht ist. Dennoch gibt es keine hundertprozentige Sicherheit, dass ein Alarmruf das programmierte Ziel erreicht. Der Alarmserver überprüft deshalb auch die Kommunikationswege zum PNG-S und fragt das PNG-S zyklisch ab. Bleiben Antworten aus, wird im Alarmserver ein technischer Alarm erzeugt und Hilfskräfte kommen zum Einsatz. Am PNG-S wird zusätzlich ein lokaler Alarm ausgelöst.

Durch Lokalisierung kann das Mobilteil und damit die Alarm auslösende Person geortet werden. Nach der Alarmabarbeitung ertönt ein Alarmsignal am PNG-S, das zur weiteren Ortung der Alarm auslösenden Person dient.

Die Alarmrücksetzung und das Abschalten der Überwachung erfolgen über den Alarmserver. Hierbei überprüft der Alarmserver, ob gegebenenfalls ein Abschalten zulässig ist. Zum Beispiel wird der Abschalteort als Kriterium überprüft.

#### <span id="page-13-0"></span>**2.4.1.1 Im Alarmzustand: Rückruf durch die HNA**

Das Mobiltelefon hat ein Notsignal an die PNEZ gesendet und befindet sich somit im Alarmzustand. Die HNA quittiert den Alarmruf durch einen Alarmrückruf. Das Mobiltelefon bedient diesen Kontrollanruf automatisch.

Über den Alarmrückruf kann man bei der HNA mithören, was am Alarmort vorgeht. Gegebenenfalls kann über die Freisprechfunktion mit dem Alarmierenden kommuniziert werden.

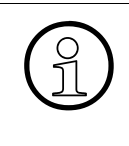

>Holen Sie, als Mitarbeiter bei der HNA, vor der Überwachung unbedingt das Einverständnis der überwachten Person für das Mithören ein. Sind in den jeweils gültigen Vorschriften Einzelarbeitsplätze verboten, darf dieses Verbot nicht mit einer Personen-Notsignal-Anlage umgangen werden!

## <span id="page-14-0"></span>**3 Konfiguration und Aktivierung**

Um alle möglichen Alarm- und Signalisierungsfunktionen des Mobilteils nach Ihren Bedürfnissen sinnvoll einrichten zu können, ist es wichtig, grundlegende Zusammenhänge und Begriffe zu verstehen.

Machen Sie sich deshalb mit den folgenden Themen vertraut:

- Eigenschaften der Betriebsarten, siehe [Kapitel 2, "Betriebsarten".](#page-9-3)
- Kontrollports und Alarmrufnummern, siehe [Kapitel 4, "Kontrollports und Alarmrufnum](#page-35-4)[mern"](#page-35-4).

#### **Inhalt**

In diesem Kapitel finden Sie die folgenden Themen:

- [Abschnitt 3.1, "Übersicht"](#page-14-1)
- [Abschnitt 3.2, "Konfigurationsmenü"](#page-17-0)

#### <span id="page-14-1"></span>**3.1 Übersicht**

Im Menü "Extras" finden Sie alle Parameter zur Einrichtung der Alarm- und Signalisierungsfunktionen.

## <span id="page-14-3"></span><span id="page-14-2"></span>**3.1.1 [Modus] Aktivierung**

Mit diesem Menüpunkt aktivieren und deaktivieren Sie den im Menü "Konfiguration" eingerichteten und im Menü "Betriebsart" gewählten Modus manuell. Abhängig davon lautet der Menüpunkt im **B**asis-**M**odus "**BM** Aktivierung", im **A**larm-**M**odus "**AM** Aktivierung" oder im **PNG**-Modus "PNG Aktivierung".

Beim Aktivieren des Alarm-Modus und des PNG-Modus wird zunächst jeweils ein Sensor-Test durchgeführt. Es wird nur die Sensorik geprüft, welche in dem jeweiligen Modus eingeschaltet ist. Nur wenn der Test erfolgreich abgeschlossen wurde, wird der entsprechende Alarm-Modus aktiv.

Das manuelle Aktivieren ist nur möglich, wenn dies für die entsprechende Betriebsart eingeschaltet wurde. Es ist auch möglich, eine automatische Aktivierung einzurichten. Siehe [Abschnitt 3.2.1.2, "\[Modus\] Aktivierung"](#page-25-0).

Ist eine der Betriebsarten aktiv, blinkt die Überwachungs-LED oberhalb des Displays grün.

Vorgehensweise:

Wenn sich das Display im Ruhezustand befindet, drücken Sie zum Aktivieren/Deaktivieren drei mal den Center Key (zentrale Taste der Steuertaste).

Alternativ:

- 1. Wählen Sie im Hauptmenü das Symbol **Extras** aus.
- 2. Wählen Sie **[Modus] Aktivierung**.

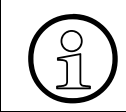

>Im Überwachungsmodus: Entfernen Sie nicht den Akkupack! Das Entfernen führt zu einem technischen Alarm in der HNA.

## <span id="page-15-0"></span>**3.1.2 Konfiguration**

In diesem Menü können Sie alle Parameter der Betriebsarten unabhängig von einander konfigurieren, Notruf-Nummern festlegen und die Service-PIN ändern. Diese Konfiguration darf nur vom geschulten Fachpersonal vorgenommen werden.

Das Fachpersonal ist auch dafür verantwortlich, dass die Service-PIN vor Aushändigung des konfigurierten Mobilteils an den Benutzer auf einen "geheimen" Wert gesetzt wird. Siehe hierzu den [Abschnitt 3.2.3, "Service-PIN"](#page-32-1).

Zur Konfiguration ist die Eingabe der Service-PIN erforderlich.

Der Einstieg ins Menü **Konfiguration** ist gesperrt, solange eine der Betriebsarten aktiv ist, siehe [Abschnitt 3.1.1, "\[Modus\] Aktivierung"](#page-14-2).

Weitere Informationen zu diesem Menü finden Sie im [Abschnitt 3.2, "Konfigurationsmenü".](#page-17-0)

## <span id="page-15-1"></span>**3.1.3 Betriebsart (nur OpenStage M3 Plus und OpenStage M3 Ex Plus)**

In diesem Menü können Sie eine der drei Betriebsarten **Basis-Modus**, **Alarm-Modus** oder **PNG-Modus** auswählen:

- Basis-Modus: Es stehen alle sensorischen Alarme zur Verfügung. Es können 3 Alarmrufnummern für die sensorischen Alarme analog wie beim Notruf konfiguriert werden. Betrieb mit oder ohne Alarmserver.
- Alarm-Modus: Es stehen alle sensorischen Alarme zur Verfügung, die an einen Alarmserver weiter geleitet werden.
- PNG-Modus: Es stehen alle sensorischen Alarme zur Verfügung, die gemäß BGR 139 an einen Alarmserver weiter geleitet werden.

Diese Auswahl darf nur vom geschulten Fachpersonal vorgenommen werden.

Zum Ändern der Betriebsart ist die Eingabe der Service-PIN erforderlich.

Das Ändern der Betriebsart ist nicht möglich, solange eine der Betriebsarten aktiv ist, siehe [Ab](#page-14-2)[schnitt 3.1.1, "\[Modus\] Aktivierung".](#page-14-2)

Weitere Informationen zu Betriebsarten finden Sie im [Kapitel 2, "Betriebsarten"](#page-9-3).

Vorgehensweise:

- 1. Wählen Sie im Hauptmenü das Symbol **Extras** aus.
- 2. Wählen Sie **Betriebsart**.
- 3. Geben Sie die fünfstellige Service-PIN ein und bestätigen Sie mit **OK**.
- 4. Wählen Sie eine der drei Betriebsarten und bestätigen Sie mit **Auswahl**.

### <span id="page-16-1"></span><span id="page-16-0"></span>**3.1.4 Display drehen (nur OpenStage M3 Plus und OpenStage M3 Ex Plus)**

Mit diesem Menüpunkt aktivieren und deaktivieren Sie das automatische lageabhängige Drehen der Anzeige im Display.

Wenn aktiviert, wird die Anzeige im Ruhe- und Anrufzustand um 180° gedreht (auf den "Kopf" gestellt), wenn Sie das Mobilteil von der senkrechten in die horizontalen Lage kippen.

Diese Einstellung ist dann sinnvoll, wenn Sie das Mobilteil am Gürtel tragen und bei einem Alarm oder Anruf auf das Display sehen möchten, ohne das Mobilteil vom Gürtel nehmen zu müssen. So können Sie die Informationen im Display lesen, in dem Sie das Mobilteil einfach nach außen wegkippen.

- 1. Wählen Sie im Hauptmenü das Symbol **Extras** aus.
- 2. Wählen Sie **Display drehen**.

## <span id="page-17-0"></span>**3.2 Konfigurationsmenü**

Unter dem Menüpunkt **Konfiguration** werden die Alarmierungsparameter konfiguriert, die das Alarmverhalten festlegen. Dort kann für jede Betriebsart eine, von den anderen Betriebsarten unabhängige, Konfiguration eingerichtet werden.

Die Parameter sind betriebsartenunabhängig beschrieben. Ist ein Parameter in einer Betriebsart nicht verfügbar, ist das bei der Parameterbeschreibung vermerkt.

Neben den Alarmierungsparametern können im Menü **Konfiguration** Notrufnummern eingerichtet und die Service-PIN geändert werden.

## <span id="page-17-1"></span>**3.2.1 Alarm Konfiguration**

#### <span id="page-17-2"></span>**3.2.1.1 Alarme**

Folgende Alarme werden vom Mobilteil unterstützt:

- Willensabh. Alarm
- **Ruhealarm**
- Lagealarm
- Zeitalarm
- **Fluchtalarm**
- Verlustalarm

Für alle Alarme werden generelle Werte eingetragen. Darüber hinaus sind für jeden Alarmtyp Parameter vorkonfiguriert, die aber individuell für den entsprechenden Einsatz angepasst werden können.

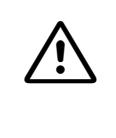

<span id="page-17-4"></span><sup>7</sup> Verwenden Sie für BGR 139-konformen Betrieb die Betriebsart PNG-Modus und beachten Sie die dort vorgeschriebenen Einstellwerte! Hier muss neben dem willensabhängigen Alarm mindestens ein automatischer Alarm aktiviert sein. Das Ausschalten aller Alarme ist im PNG-Modus nicht möglich.

#### <span id="page-17-3"></span>**Generelle Werte**

Diese Werte werden generell für alle Alarmtypen innerhalb einer Betriebsart verwendet. Ist ein Alarmserver vorhanden, dann muss hier nur die **Kontrollport Basis** eingetragen werden.

- 1. Wählen Sie im Hauptmenü das Symbol **Extras** aus.
- 2. Wählen Sie **Konfiguration**.
- 3. Geben Sie die fünfstellige Service-PIN ein und bestätigen Sie mit **OK**.
- 4. Wählen Sie eine der drei Betriebsarten.
- 5. Wählen Sie **Alarme**.
- 6. Wählen Sie **Generelle Werte**.
- 7. Ändern Sie die Werte folgender Parameter:

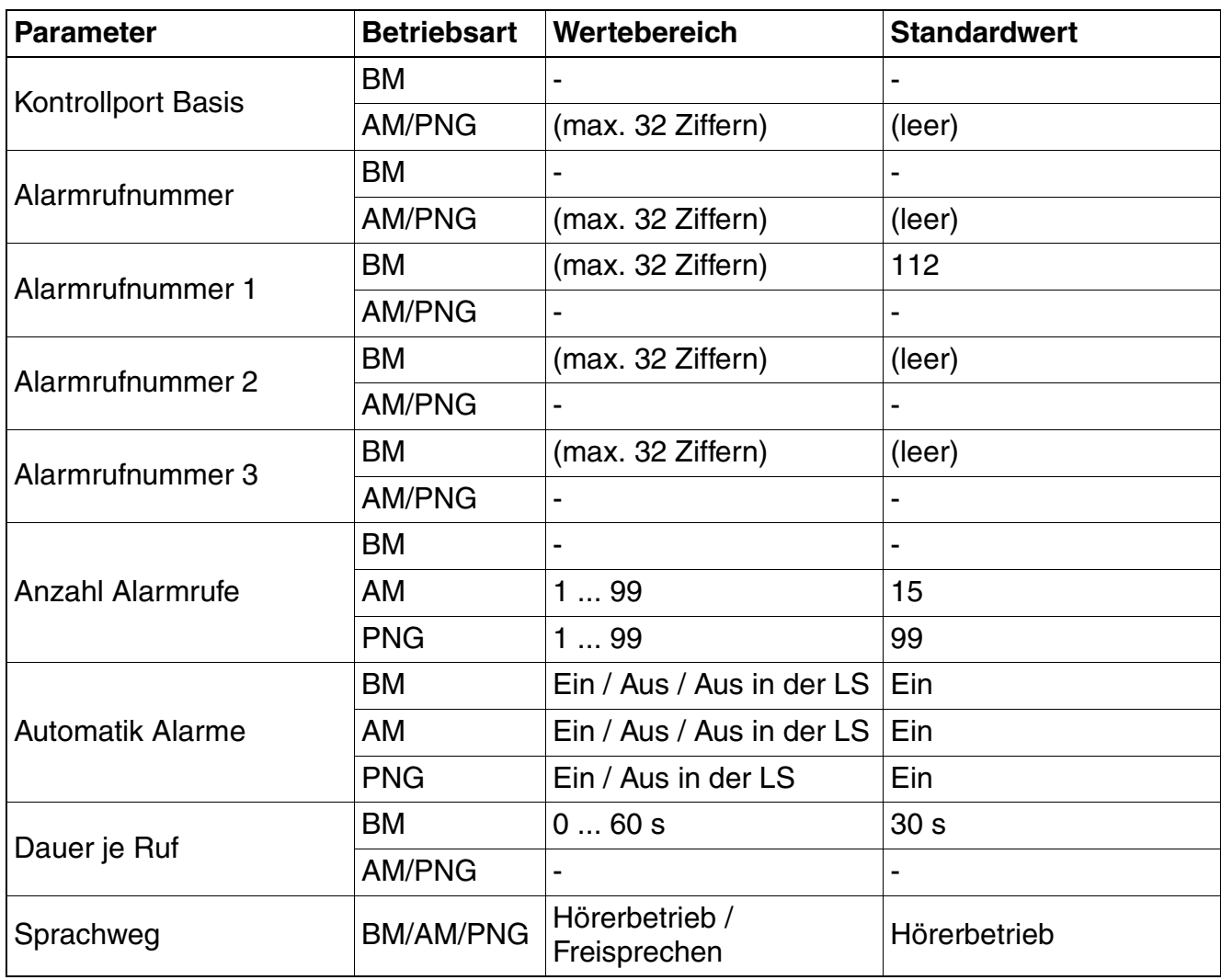

<span id="page-18-0"></span>Tabelle 3-1 Parameter – Generelle Werte

8. Bestätigen Sie mit **Sichern**.

#### **Willensabh. Alarm**

Hier konfigurieren Sie die Einstellungen für den willensabhängigen Alarm, d. h. für den Alarm, der über die rote Alarmruftaste ausgelöst wird.

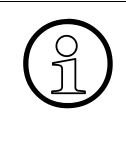

<span id="page-19-1"></span>In der Betriebsart Alarm-Modus und PNG-Modus ist nach der Aktivierung die rote Taste für den willensabhängigen Alarm belegt. Die unter dem Notruf ([Abschnitt](#page-30-0)  [3.2.2, "Notruf"](#page-30-0)) konfigurierten Nummern werden gewählt, wenn kein Modus aktiv ist. Beim Eintrag der Kontrollport Basis wird die Notrufnummer vom Alarmserver mit einer eigenen Notrufnummer überschrieben.

Abhängig vom Tastendruck der roten Alarmruftaste (SP: Shortpress, LP: Longpress) werden unterschiedliche Alarme signalisiert und verschiedene Alarmrufnummern gewählt.

Mehr zu Alarmrufnummern finden Sie im [Kapitel 4, "Kontrollports und Alarmrufnummern".](#page-35-4)

Vorgehensweise:

- 1. Wählen Sie im Hauptmenü das Symbol **Extras** aus.
- 2. Wählen Sie **Konfiguration**.
- 3. Geben Sie die fünfstellige Service-PIN ein und bestätigen Sie mit **OK**.
- 4. Wählen Sie eine der drei Betriebsarten.
- 5. Wählen Sie **Alarme**.
- 6. Wählen Sie **Willensabh. Alarm**.
- 7. Ändern Sie die Werte folgender Parameter:

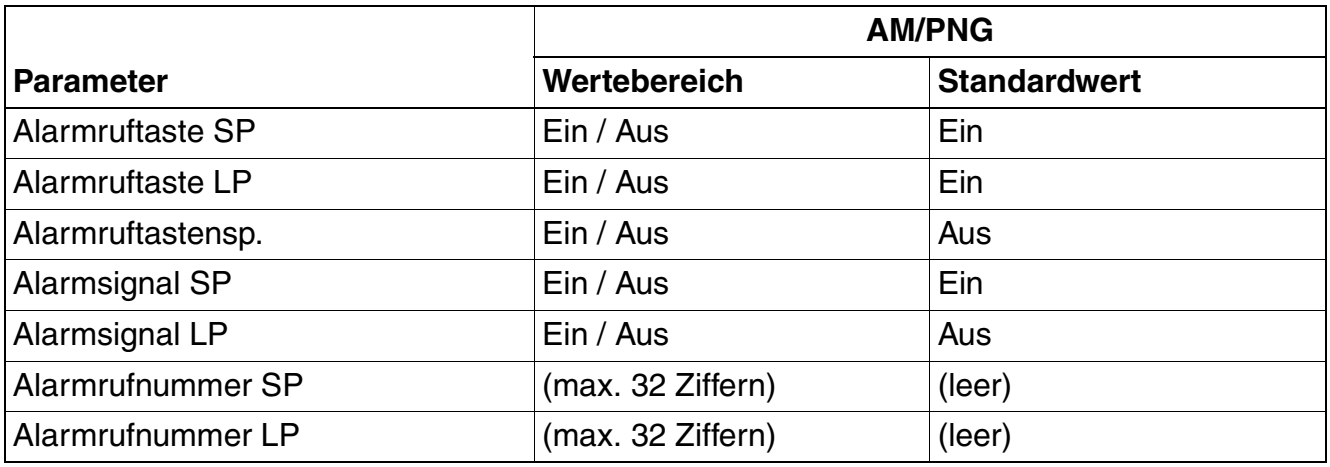

<span id="page-19-0"></span>Tabelle 3-2 Parameter – Willensabh. Alarm

8. Bestätigen Sie mit **Sichern**.

Durch unterschiedliche Konfigurationsmöglichkeiten sind vielseitige Lösungen realisierbar. Beispiel für eine "Stille Alarmierung" bei Langdruck der Alarmruftaste:

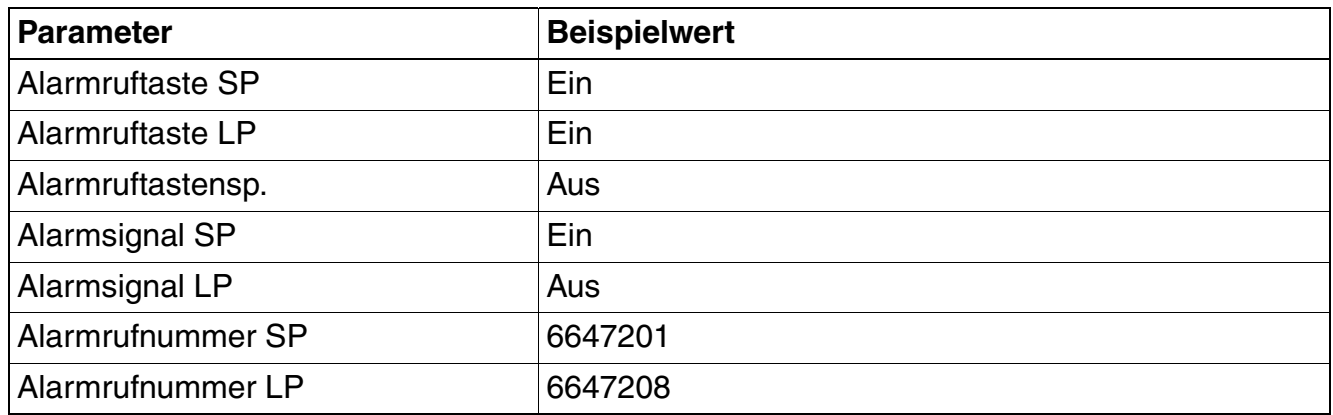

<span id="page-20-0"></span>Tabelle 3-3 Parameter – Willensabh. Alarm, Beispiel

#### <span id="page-20-2"></span>**Ruhealarm**

Der Ruhealarm kann optional aktiviert werden. Ruhealarm wird ausgelöst, wenn die Sensorik über eine definierte, konfigurierbare Zeit Bewegungslosigkeit feststellt.

Mehr zu Alarmrufnummern finden Sie im [Kapitel 4, "Kontrollports und Alarmrufnummern"](#page-35-4).

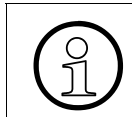

Die Reaktionszeit und die Voralarmzeit sind nicht additiv, sondern man muss die Voralarmzeit von der Reaktionszeit abziehen. Z. B. Reaktionszeit 90 s und Voralarmzeit 15 s bedeutet nach 75 s wird der Voralarm ausgelöst und nach 90 s der Alarm.

Vorgehensweise:

- 1. Wählen Sie im Hauptmenü das Symbol **Extras** aus.
- 2. Wählen Sie **Konfiguration**.
- 3. Geben Sie die fünfstellige Service-PIN ein und bestätigen Sie mit **OK**.
- 4. Wählen Sie eine der drei Betriebsarten.
- 5. Wählen Sie **Alarme**.
- 6. Wählen Sie **Ruhealarm**.
- 7. Ändern Sie die Werte folgender Parameter:

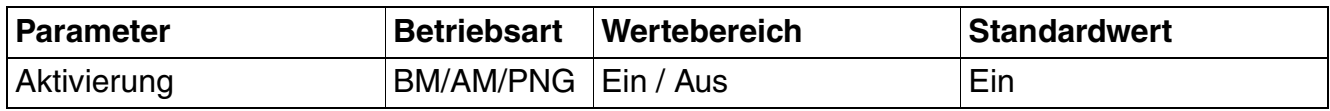

<span id="page-20-1"></span>Tabelle 3-4 Parameter – Ruhealarm

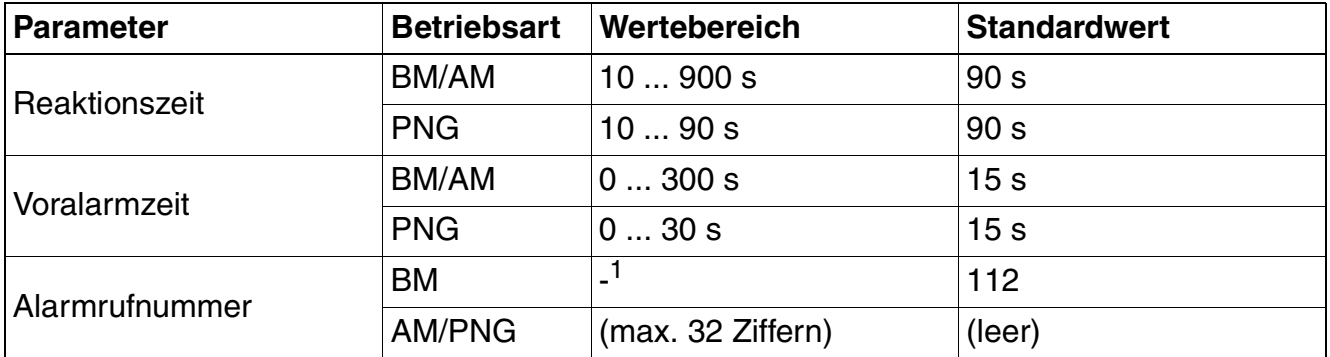

#### Tabelle 3-4 Parameter – Ruhealarm

- 1 Die Alarmrufnummer ist im Basis-Modus des M3 Plus bei allen Alarmen gleich und wird unter ["Generelle Werte](#page-17-3)" eingetragen.
- 8. Bestätigen Sie mit **Sichern**.

#### <span id="page-21-1"></span>**Lagealarm**

Der Lagealarm kann optional aktiviert werden. Lagealarm wird ausgelöst, wenn die Sensorik über eine definierte, konfigurierbare Zeit eine unzulässige Neigung des Mobilteils feststellt (d. h. Lageabweichung aus der Senkrechten).

Mehr zu Alarmrufnummern finden Sie im [Kapitel 4, "Kontrollports und Alarmrufnummern".](#page-35-4)

Vorgehensweise:

- 1. Wählen Sie im Hauptmenü das Symbol **Extras** aus.
- 2. Wählen Sie **Konfiguration**.
- 3. Geben Sie die fünfstellige Service-PIN ein und bestätigen Sie mit **OK**.
- 4. Wählen Sie eine der drei Betriebsarten.
- 5. Wählen Sie **Alarme**.
- 6. Wählen Sie **Lagealarm**.
- 7. Ändern Sie die Werte folgender Parameter:

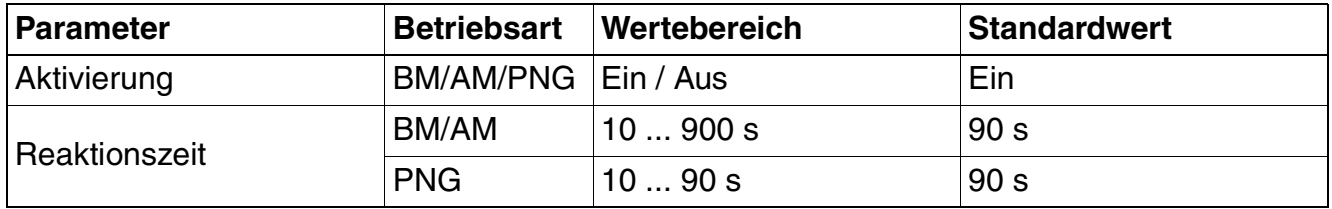

<span id="page-21-0"></span>Tabelle 3-5 Parameter – Lagealarm

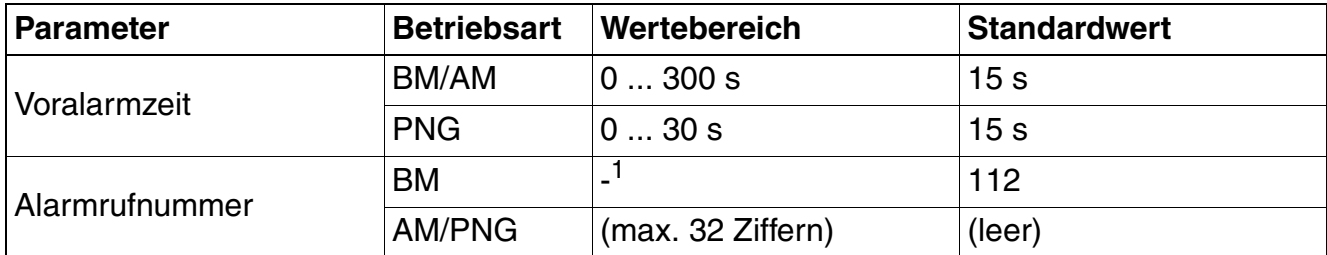

Tabelle 3-5 Parameter – Lagealarm

- 1 Die Alarmrufnummer ist im Basis-Modus des M3 Plus bei allen Alarmen gleich und wird unter ["Generelle Werte](#page-17-3)" eingetragen.
- 8. Bestätigen Sie mit **Sichern**.

#### <span id="page-22-1"></span>**Zeitalarm**

Der Zeitalarm kann optional aktiviert werden. Zeitalarm wird ausgelöst, wenn ein zeitgesteuerter Voralarm nicht rechtzeitig vom Benutzer quittiert wird.

Mehr zu Alarmrufnummern finden Sie im [Kapitel 4, "Kontrollports und Alarmrufnummern"](#page-35-4).

Vorgehensweise:

- 1. Wählen Sie im Hauptmenü das Symbol **Extras** aus.
- 2. Wählen Sie **Konfiguration**.
- 3. Geben Sie die fünfstellige Service-PIN ein und bestätigen Sie mit **OK**.
- 4. Wählen Sie eine der drei Betriebsarten.
- 5. Wählen Sie **Alarme**.
- 6. Wählen Sie **Zeitalarm**.
- 7. Ändern Sie die Werte folgender Parameter:

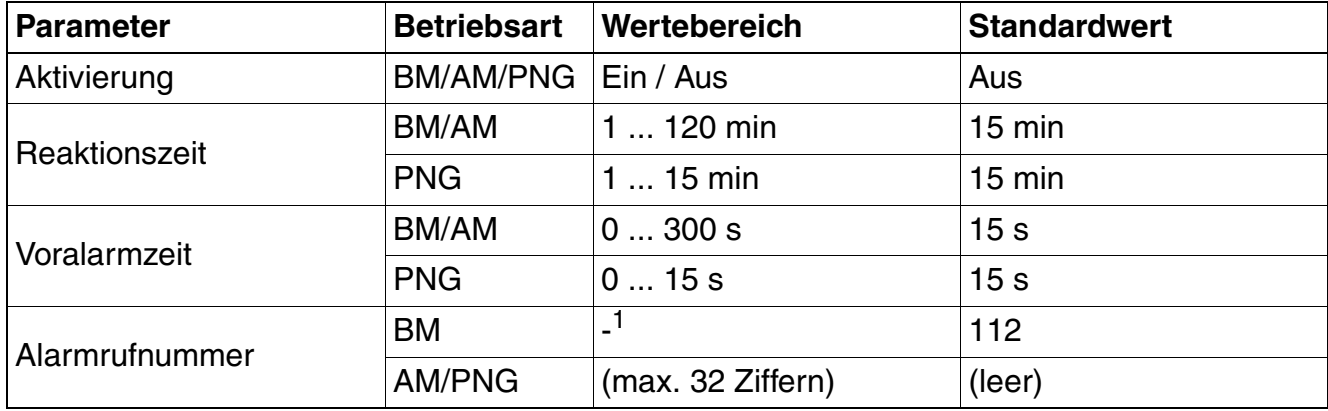

<span id="page-22-0"></span>Tabelle 3-6 Parameter – Zeitalarm

- 1 Die Alarmrufnummer ist im Basis-Modus des M3 Plus bei allen Alarmen gleich und wird unter ["Generelle Werte](#page-17-3)" eingetragen.
- 8. Bestätigen Sie mit **Sichern**.

#### <span id="page-23-1"></span>**Fluchtalarm**

Der Fluchtalarm kann optional aktiviert werden. Fluchtalarm wird ausgelöst, wenn die Sensorik über eine definierte, konfigurierbare Zeit eine unzulässige heftige Bewegung des Mobilteils feststellt.

Mehr zu Alarmrufnummern finden Sie im [Kapitel 4, "Kontrollports und Alarmrufnummern".](#page-35-4)

Vorgehensweise:

- 1. Wählen Sie im Hauptmenü das Symbol **Extras** aus.
- 2. Wählen Sie **Konfiguration**.
- 3. Geben Sie die fünfstellige Service-PIN ein und bestätigen Sie mit **OK**.
- 4. Wählen Sie eine der drei Betriebsarten.
- 5. Wählen Sie **Alarme**.
- 6. Wählen Sie **Fluchtalarm**.
- 7. Ändern Sie die Werte folgender Parameter:

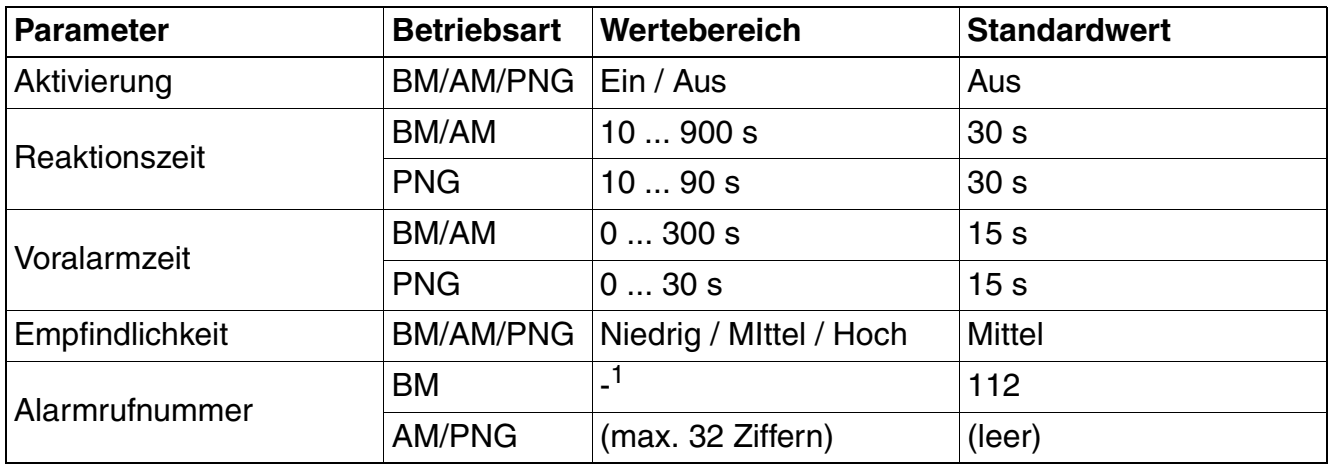

#### <span id="page-23-0"></span>Tabelle 3-7 Parameter – Fluchtalarm

8. Bestätigen Sie mit **Sichern**.

<sup>1</sup> Die Alarmrufnummer ist im Basis-Modus des M3 Plus bei allen Alarmen gleich und wird unter ["Generelle Werte](#page-17-3)" eingetragen.

#### <span id="page-24-2"></span>**Verlustalarm**

Der Verlustalarm kann optional aktiviert werden. Verlustalarm wird ausgelöst, wenn der Reißleinen-Kontakt (Kordel) über eine definierte, konfigurierbare Zeit nicht erkannt wird, d. h. herausgezogen worden ist.

Mehr zu Alarmrufnummern finden Sie im [Kapitel 4, "Kontrollports und Alarmrufnummern"](#page-35-4).

Vorgehensweise:

- 1. Wählen Sie im Hauptmenü das Symbol **Extras** aus.
- 2. Wählen Sie **Konfiguration**.
- 3. Geben Sie die fünfstellige Service-PIN ein und bestätigen Sie mit **OK**.
- 4. Wählen Sie eine der drei Betriebsarten.
- 5. Wählen Sie **Alarme**.
- 6. Wählen Sie **Verlustalarm**.
- 7. Ändern Sie die Werte folgender Parameter:

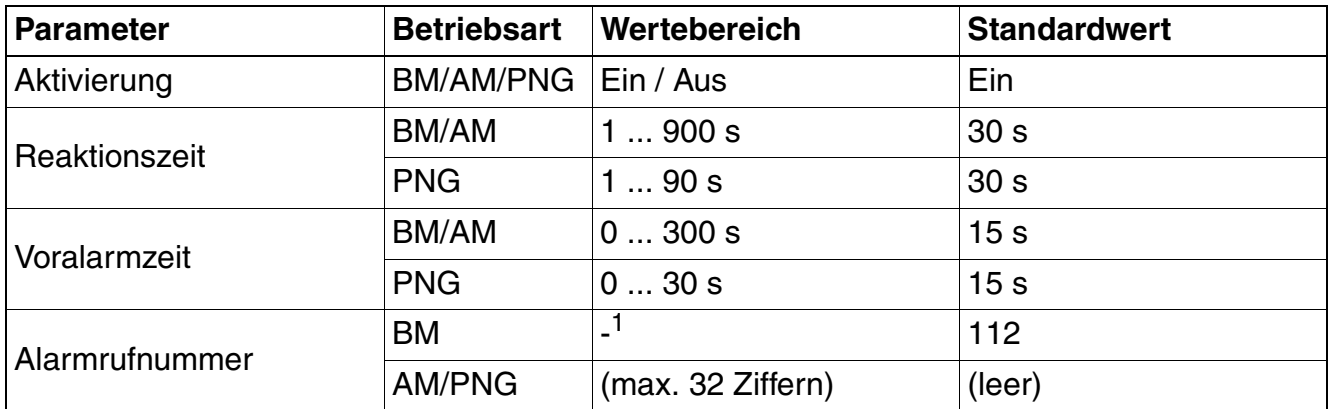

<span id="page-24-0"></span>Tabelle 3-8 Parameter – Verlustalarm

- 1 Die Alarmrufnummer ist im Basis-Modus des M3 Plus bei allen Alarmen gleich und wird unter ["Generelle Werte](#page-17-3)" eingetragen.
- 8. Bestätigen Sie mit **Sichern**.

#### <span id="page-24-1"></span>**Alarmsignal**

Hier können Sie die akustische Signalisierung von Voralarmen und Alarmen definieren. Die nachfolgenden Signale beginnen leise und erreichen nach kurzer Zeit ihren konfigurierten Maximalwert.

- 1. Wählen Sie im Hauptmenü das Symbol **Extras** aus.
- 2. Wählen Sie **Konfiguration**.
- 3. Geben Sie die fünfstellige Service-PIN ein und bestätigen Sie mit **OK**.
- 4. Wählen Sie eine der drei Betriebsarten.
- 5. Wählen Sie **Alarme**.
- 6. Wählen Sie **Alarmsignal**.
- 7. Wählen Sie **Voralarm** oder **Alarmierung**.
- 8. Ändern Sie die Werte folgender Parameter:

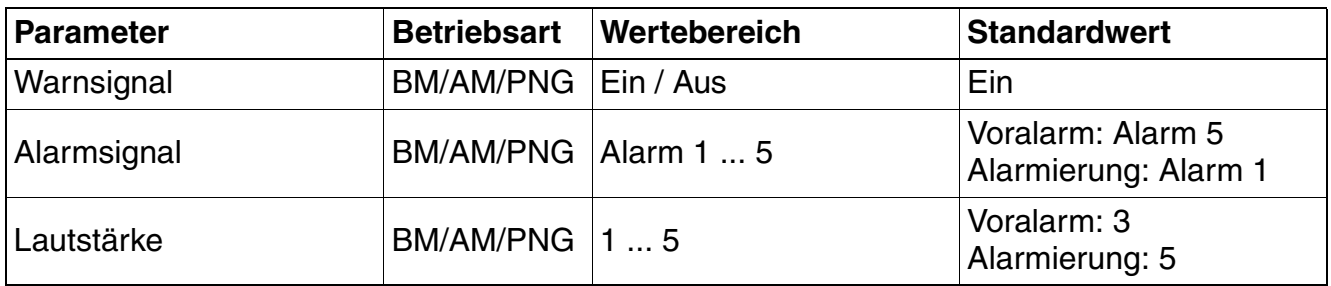

<span id="page-25-1"></span>Tabelle 3-9 Parameter – Voralarm/Alarmierung

9. Bestätigen Sie mit **Sichern**.

#### <span id="page-25-2"></span><span id="page-25-0"></span>**3.2.1.2 [Modus] Aktivierung**

Legen Sie hier fest, wie der gewählte Betriebsmodus (siehe [Abschnitt 3.1.3, "Betriebsart \(nur](#page-15-1)  [OpenStage M3 Plus und OpenStage M3 Ex Plus\)"](#page-15-1)) aktiviert werden soll (gilt für alle Gerätetypen).

Ist nur **Automatisch** eingeschaltet, wird der gewählte Betriebsmodus beim Herausnehmen aus der Ladeschale automatisch aktiviert und beim Ablegen in die Ladeschale deaktiviert. Wenn **Manuell** ausgeschaltet ist, kann der gewählte Betriebsmodus nicht manuell aktiviert oder deaktiviert werden. Beide Schalter können aktiviert sein.

- 1. Wählen Sie im Hauptmenü das Symbol **Extras** aus.
- 2. Wählen Sie **Konfiguration**.
- 3. Geben Sie die fünfstellige Service-PIN ein und bestätigen Sie mit **OK**.
- 4. Wählen Sie eine der drei Betriebsarten.
- 5. Wählen Sie **[Modus] Aktivierung**.

6. Ändern Sie die Werte folgender Parameter:

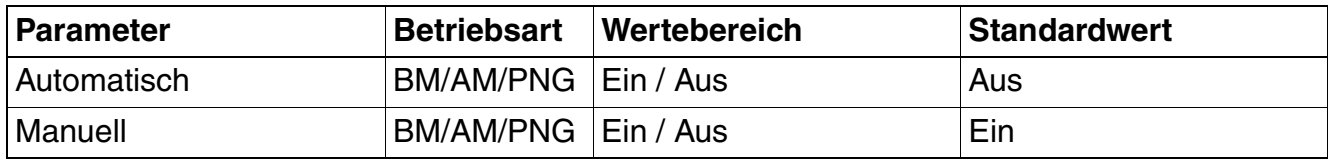

<span id="page-26-1"></span>Tabelle 3-10 Parameter – [Modus] Aktivierung

#### 7. Bestätigen Sie mit **Sichern**.

#### <span id="page-26-2"></span><span id="page-26-0"></span>**3.2.1.3 Kontrollports**

Die Kontrollports sind Rufnummern des Alarmservers, die zur Signalisierung von Zuständen/ Ereignissen zwischen Mobilteil und Alarmserver verwendet werden.

Die Rufnummern der Kontrollports werden im Alarm-Modus und PNG-Modus automatisch eingetragen, wenn der Parameter **Kontrollport Basis** im Alarm- oder PNG-Modus konfiguriert wurde. Anschließend können die Kontrollports auch individuell geändert werden. Die drei Kontrollports im Basis-Modus müssen einzeln eingetragen werden.

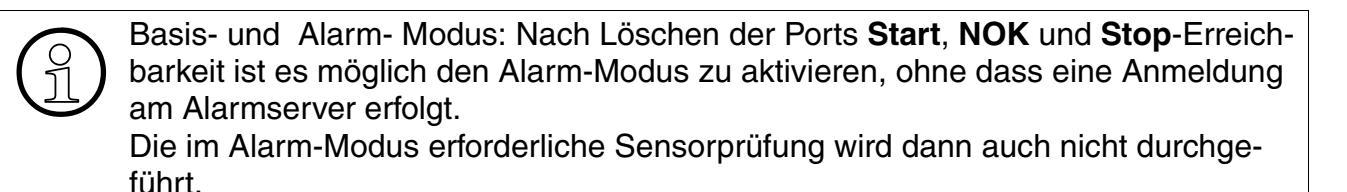

Mehr zu Kontrollports finden Sie im [Kapitel 4, "Kontrollports und Alarmrufnummern".](#page-35-4)

- 1. Wählen Sie im Hauptmenü das Symbol **Extras** aus.
- 2. Wählen Sie **Konfiguration**.
- 3. Geben Sie die fünfstellige Service-PIN ein und bestätigen Sie mit **OK**.
- 4. Wählen Sie eine der drei Betriebsarten.
- 5. Wählen Sie **Kontrollports**.
- 6. Ändern Sie die Werte folgender Parameter:

#### <span id="page-27-4"></span>**Kontrollports im Basis-Modus**

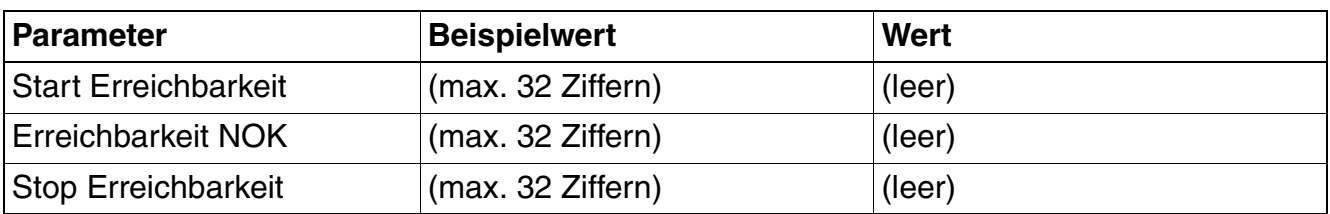

<span id="page-27-1"></span>Tabelle 3-11 Parameter – Kontrollports im Basis-Modus

#### <span id="page-27-3"></span>**Kontrollports im Alarm-/PNG-Modus**

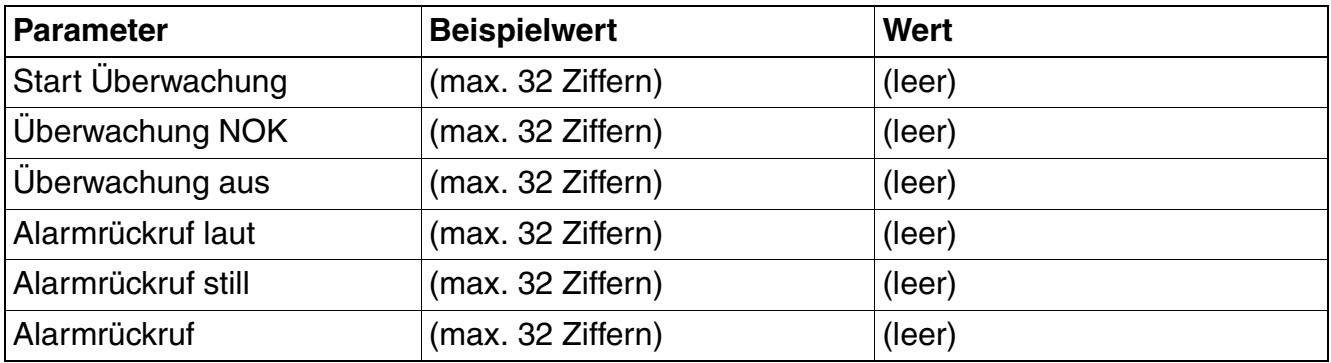

<span id="page-27-2"></span>Tabelle 3-12 Parameter – Kontrollports im Alarm-/PNG-Modus

#### 7. Bestätigen Sie mit **Sichern**.

#### <span id="page-27-5"></span><span id="page-27-0"></span>**3.2.1.4 Techn. Störung**

Bei einer technischen Störung signalisiert das Mobilteil dem Benutzer die Störung, die er mit **OK** zurücksetzen kann.

Einstellbar sind die maximal zulässige Zeit ohne DPS-Reqest und die maximal zulässige Zeit ohne Empfang. Wird die Zeit überschritten, dann wird die Störung ausgelöst. Der Wert 0 schaltet die jeweilige Prüfung aus.

Ein DPS-Request wird vom Alarmserver an das Mobilteil gesendet, um die Erreichbarkeit des Mobilteilnehmers zu prüfen.

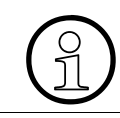

Die DPS-Funktion wird nur beim Betrieb an einer HiPath 4000 unterstützt.

Der Empfang ist zur Sprach- und Datenkommunikation zwischen Mobilteil und Basisstationen erforderlich. Fehlt der Empfang, ist keine Kommunikation möglich.

Darüber hinaus überprüft das Mobilteil, ob der Akku ausreichend geladen ist. Bei zu schwachem Akku wird ebenfalls eine technische Störung gemeldet. Hierzu ist nichts einstellbar.

Vorgehensweise:

- 1. Wählen Sie im Hauptmenü das Symbol **Extras** aus.
- 2. Wählen Sie **Konfiguration**.
- 3. Geben Sie die fünfstellige Service-PIN ein und bestätigen Sie mit **OK**.
- 4. Wählen Sie eine der drei Betriebsarten.
- 5. Wählen Sie **Techn. Störung**.
- 6. Ändern Sie die Werte folgender Parameter:

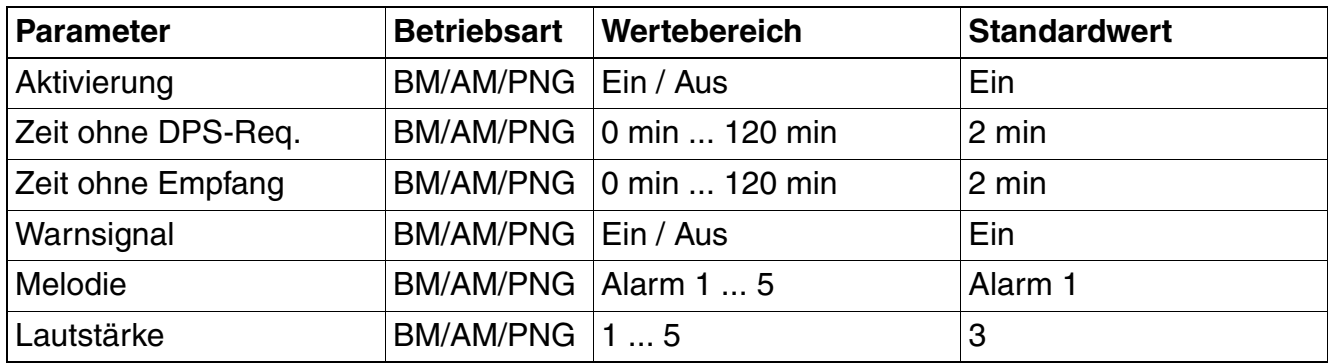

<span id="page-28-1"></span>Tabelle 3-13 Parameter – Techn. Störung

7. Bestätigen Sie mit **Sichern**.

#### <span id="page-28-2"></span><span id="page-28-0"></span>**3.2.1.5 Sensorjustierung**

In diesem Menü wird eine vollständige Prüfung und Justierung der Alarmsensorik durchgeführt.

Bei der Aktivierung der Betriebsarten Alarm-Modus und PNG-Modus wird die Sensorik der eingeschalteten Alarme geprüft, die Prüfung wird mit der Aktivierung des Modus automatisch gestartet. Im Basis-Modus wird keine Sensorprüfung mit der Aktivierung automatisch gestartet.

- 1. Wählen Sie im Hauptmenü das Symbol **Extras** aus.
- 2. Wählen Sie **Konfiguration**.
- 3. Geben Sie die fünfstellige Service-PIN ein und bestätigen Sie mit **OK**.
- 4. Wählen Sie eine der drei Betriebsarten.
- 5. Wählen Sie **Sensorjustierung**.
- 6. Halten Sie das Mobilteil senkrecht ruhig und bestätigen Sie mit **OK**.
- 7. Schütteln Sie das Mobilteil kräftig, bis der Test erfolgreich ist.
- 8. Halten Sie das Mobilteil senkrecht ruhig, bis der Test erfolgreich ist.
- 9. Drücken Sie die rote Alarmruftaste am oberen Ende des Mobilteils.
- 10. Ziehen Sie den Stecker mit der Reißleine aus der Buchse am unteren Ende des Mobilteils und stecken Sie diesen wieder hinein.

<span id="page-29-4"></span><span id="page-29-3"></span>>Wenn der Funktionstest mehrfach scheitert, ist das Mobiltelefon umgehend außer Betrieb zu nehmen und an den Hersteller zu senden!

#### <span id="page-29-0"></span>**3.2.1.6 Werkseinstellung**

Wenn Sie ein Mobilteil neu programmieren wollen, setzen Sie das Gerät zunächst auf die Werkseinstellung zurück. Mit dem Zurücksetzen werden alle Werte innerhalb der gewählten Betriebsart auf Standardwerte zurückgesetzt.

Die Standardwerte der Werkseinstellung entnehmen Sie der jeweiligen Konfigurationsbeschreibung (Spalte "Standardwert").

Vorgehensweise:

- 1. Wählen Sie im Hauptmenü das Symbol **Extras** aus.
- 2. Wählen Sie **Konfiguration**.
- 3. Geben Sie die fünfstellige Service-PIN ein und bestätigen Sie mit **OK**.
- 4. Wählen Sie eine der drei Betriebsarten.
- 5. Wählen Sie **Werkseinstellung** und bestätigen Sie mit **JA**.

#### <span id="page-29-1"></span>**3.2.1.7 Alarmsignal PIN (nur bei Alarm- und PNG-Modus)**

Um das versehentliche oder vorsätzliche Abschalten eines Alarmsignals während eines Alarms zu verhindern, kann eine Alarmsignal PIN eingerichtet werden, die zum Abschalten zunächst eingegeben werden muss.

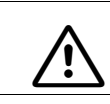

<span id="page-29-2"></span>Ändern Sie vor Ausgabe der Mobilteile unbedingt den Standardwert "11111" in eine individuelle PIN!

Der Alarmsignal PIN gilt nur für den Alarm- und PNG-Modus. Wenn die PIN-Funktion ausgeschaltet ist, kann das Alarmsignal durch Drücken der Auflegentaste abgeschaltet werden.

Der Notruf kann durch Auflegen beendet werden.

Wenn eine Gesprächsverbindung zustande kommt, wird der Notrufton immer abgeschaltet. Vorgehensweise:

- 1. Wählen Sie im Hauptmenü das Symbol **Extras** aus.
- 2. Wählen Sie **Konfiguration**.
- 3. Geben Sie die fünfstellige Service-PIN ein und bestätigen Sie mit **OK**.
- 4. Wählen Sie eine der drei Betriebsarten.
- 5. Wählen Sie **Alarmsignal PIN**.
- 6. Ändern Sie die Werte folgender Parameter:

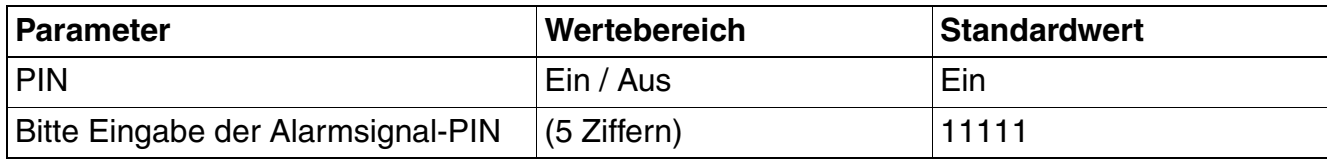

<span id="page-30-1"></span>Tabelle 3-14 Parameter – Alarmsignal PIN

7. Bestätigen Sie mit **Sichern**.

#### <span id="page-30-2"></span><span id="page-30-0"></span>**3.2.2 Notruf**

Unabhängig von den betriebsartenabhängig eingerichteten Alarmrufnummern können Notrufnummern eingerichtet, geändert und zurückgesetzt werden. Die Notrufnummer wird durch Betätigung der roten Alarmruftaste gewählt.

Es können bis zu drei unterschiedliche Notrufnummern eingetragen werden. Das zyklische Abarbeiten aller drei Notrufnummern ist nur möglich, wenn die Basisstation die Rufzustandübermittlung unterstützt.

**Achtung**: Für die Funktion der zweiten und dritten Notruf-/Alarmnummer muss nach<br>dem Anmelden des Mobilteils an die HiPath 3000/OpenScape Business oder Hi-Path/OpenScape 4000 eine Gesprächsverbindung erfolgen. Alle andere Systeme unterstützen nur die Wahl einer Notruf-/Alarmnummer. Bei der HiPath 3000/OpenScape Business werden nur Notruf-/Alarmnummern aus derselben Anlage unterstützt. Der Anklopfschutz für diese Notrufnummern muss auf ein stehen. Die Funktion der Notruf-/Alarmnummer im Mobilteil muss nach der Konfiguration geprüft werden.

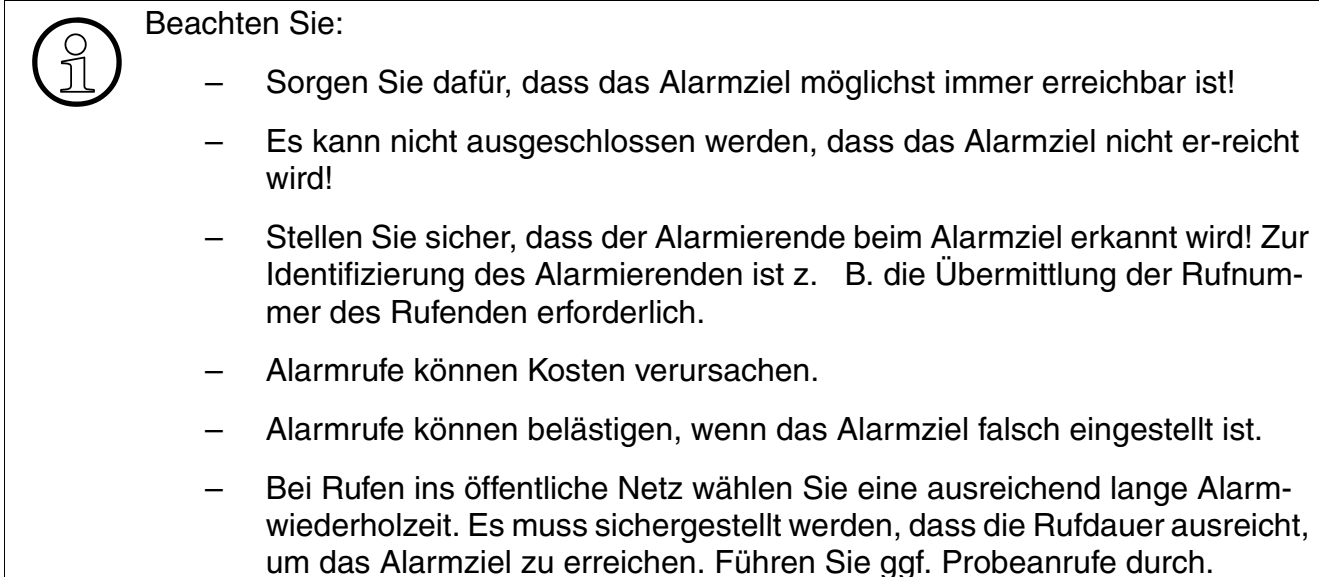

Beim Einsatz eines Alarmservers werden manuell eingetragene Notrufnummern ggf. durch Alarmrufnummern überschrieben.

#### <span id="page-31-0"></span>**3.2.2.1 Notruf-Konfiguration**

<sup>7</sup> Prüfen Sie nach der Konfiguration die Notruffunktion des Mobilteils!

Vorgehensweise:

- 1. Wählen Sie im Hauptmenü das Symbol **Extras** aus.
- 2. Wählen Sie **Konfiguration**.
- 3. Geben Sie die fünfstellige Service-PIN ein und bestätigen Sie mit **OK**.
- 4. Wählen Sie **Notruf**.
- 5. Wählen Sie **Konfiguration**.
- 6. Ändern Sie die Werte folgender Parameter:

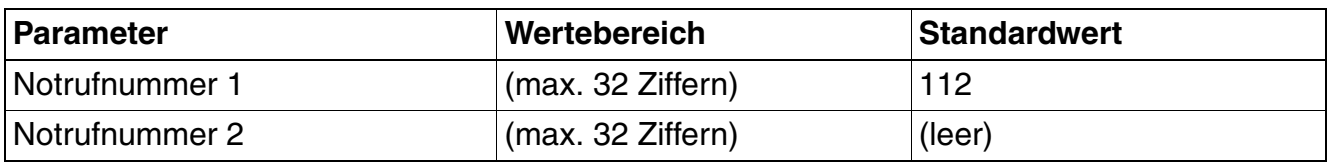

<span id="page-31-1"></span>Tabelle 3-15 Parameter – Notruf-Konfiguration

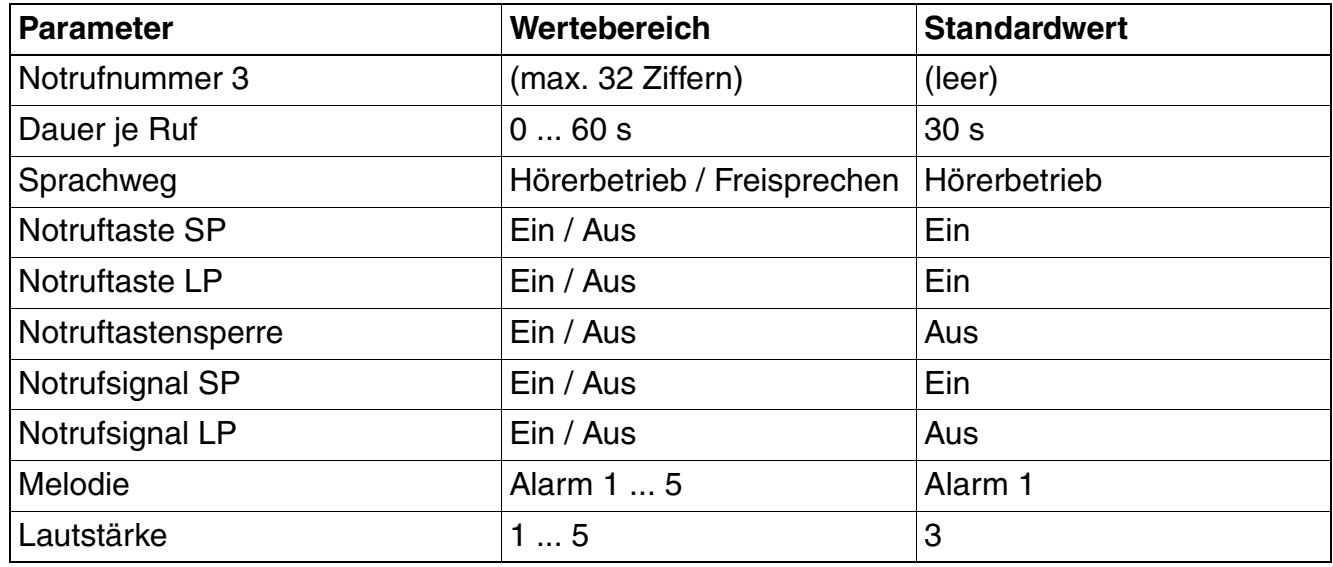

Tabelle 3-15 Parameter – Notruf-Konfiguration

7. Bestätigen Sie mit **Sichern**.

#### <span id="page-32-0"></span>**3.2.2.2 Notruf-Konfiguration auf Werkeinstellungen zurücksetzen**

Mit dem Zurücksetzen werden alle Werte der Notrufkonfiguration auf Standardwerte zurückgesetzt. Die restliche Konfiguration bleibt erhalten.

Vorgehensweise:

- 1. Wählen Sie im Hauptmenü das Symbol **Extras** aus.
- 2. Wählen Sie **Konfiguration**.
- 3. Geben Sie die fünfstellige Service-PIN ein und bestätigen Sie mit **OK**.
- 4. Wählen Sie **Notruf**.
- 5. Wählen Sie **Werkseinstellung** und bestätigen Sie mit **JA**.

#### <span id="page-32-3"></span><span id="page-32-1"></span>**3.2.3 Service-PIN**

Die Service-PIN ist zum Einstieg in die Menüs **Konfiguration** und **Betriebsart** erforderlich.

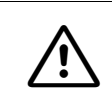

<span id="page-32-2"></span>Ändern Sie vor Ausgabe der Mobilteile unbedingt den Standardwert "00000" in eine individuelle PIN!

- 1. Wählen Sie im Hauptmenü das Symbol **Extras** aus.
- 2. Wählen Sie **Konfiguration**.
- 3. Geben Sie die fünfstellige Service-PIN ein und bestätigen Sie mit **OK**.
- 4. Wählen Sie **Service-PIN**.
- 5. Geben Sie eine individuelle fünfstellige PIN ein, wiederholen Sie die Eingabe und bestätigen Sie mit **OK**.

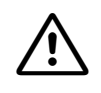

<sup>7</sup> Merken Sie sich unbedingt die neu eingestellte PIN. Falls Sie die PIN vergessen ha-ben, kann sie nur durch Ihren Service-Partner kostenpflichtig mittels Mobilteil-Reset zurückgesetzt werden.

## <span id="page-34-0"></span>**3.3 Konfiguration auslesen und übertragen**

Mit dem Firmware Update Tool kann die Konfiguration aus Geräten der M3-Familie ausgelesen und in weitere Geräte übertragen werden.

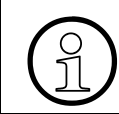

Das Tool ist auf dem SWS verfügbar.

## <span id="page-35-4"></span><span id="page-35-0"></span>**4 Kontrollports und Alarmrufnummern**

Kontrollports und Alarmrufnummern sind Rufnummern, die zur Kommunikation zwischen einem Alarmserver und dem Mobilteil verwendet werden.

Kontrollports sind die Rufnummern, die für Anrufe vom Alarmserver zum Steuern des Mobilteils verwendet werden. Alarmrufnummern werden vom Mobilteil angerufen, um Alarme und Status an den Alarmserver zu melden.

Im Basis-Modus der Mobilteile OpenStage M3 Plus und OpenStage M3 Ex Plus bzw. bei den Mobilteilen OpenStage M3 und OpenStage M3 Ex werden generell nur die drei Kontrollports **Start Erreichbarkeit**, **Erreichbarkeit NOK** und **Stop Erreichbarkeit** verwendet, siehe [Ab](#page-27-4)[schnitt 3.2.1.3, "Kontrollports im Basis-Modus"](#page-27-4). Alarmrufnummern, die vom Server überwacht werden, stehen nicht zur Verfügung.

Im Alarm- und PNG-Modus der Mobilteile OpenStage M3 Plus und OpenStage M3 Ex Plus werden die passenden Kontrollports und Alarmrufnummern durch Eintragen der **Kontrollport-Basis** automatisch durch das Mobilteil gesetzt, siehe [Abschnitt 3.2.1.3, "Kontrollports im](#page-27-3)  [Alarm-/PNG-Modus".](#page-27-3)

## <span id="page-35-1"></span>**4.1 Syntax der Kontrollports und Alarmrufnummern**

#### **Abkürzungen**

QUERKZ: Querverbindungskennzahl innerhalb PBX für Zugriffe auf Alarmserver.

NWKZ: Zentrale Nachwahlkennzahl innerhalb des Alarmservers für Zugriffe auf die Applikation "Personensicherung".

SP: Shortpress

LP: Longpress

#### <span id="page-35-2"></span>**4.1.1 Anrufe zum Alarmserver**

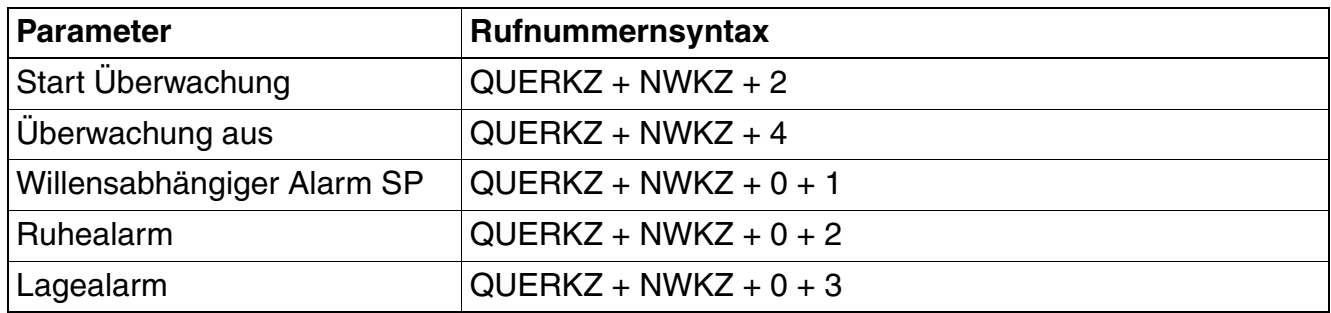

<span id="page-35-3"></span>Tabelle 4-1 Rufnummernsyntax – Anrufe zum Alarmserver

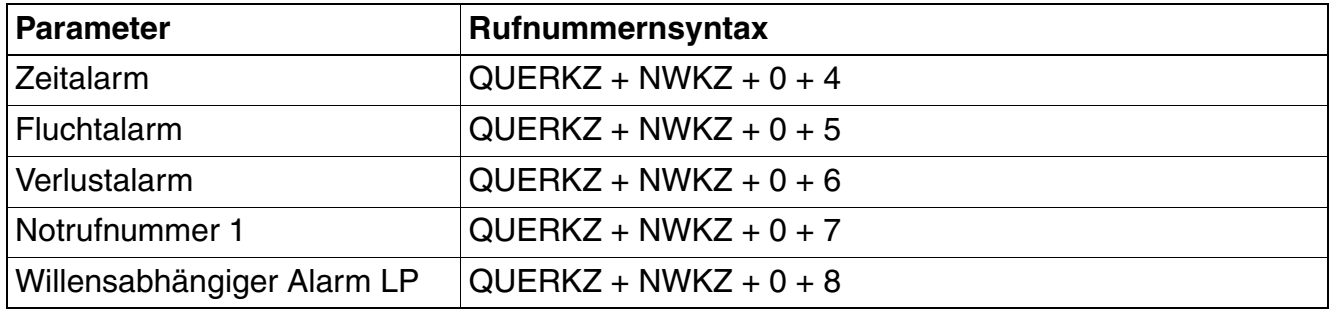

Tabelle 4-1 Rufnummernsyntax – Anrufe zum Alarmserver

### <span id="page-36-0"></span>**4.1.2 Anrufe vom Alarmserver**

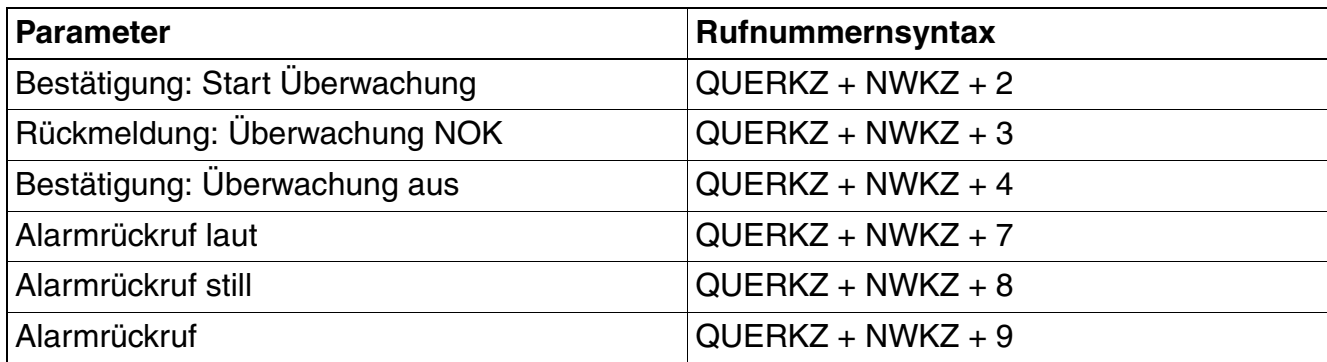

<span id="page-36-2"></span>Tabelle 4-2 Rufnummernsyntax – Anrufe vom Alarmserver

#### <span id="page-36-1"></span>**4.2 Beispiel**

#### **Beispielwerte**

QUERKZ: 664

#### NWKZ: 72

Die tatsächlich vorgesehenen Werte erfragen Sie bitte bei Ihrem HiPath-Techniker.

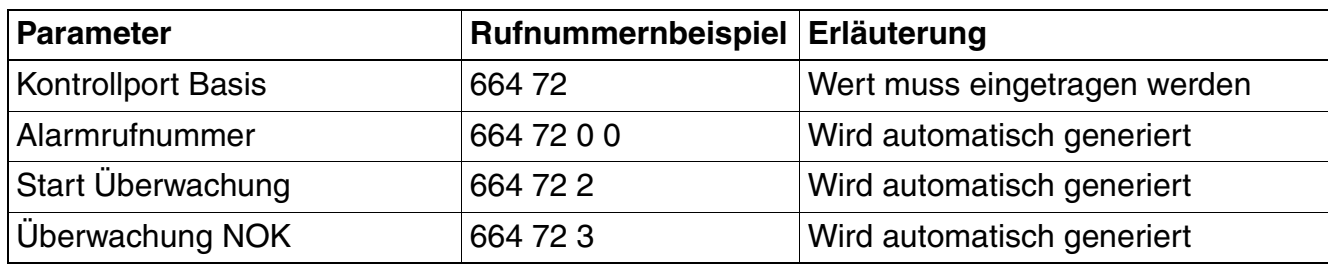

<span id="page-36-3"></span>Tabelle 4-3 Rufnummernbeispiel

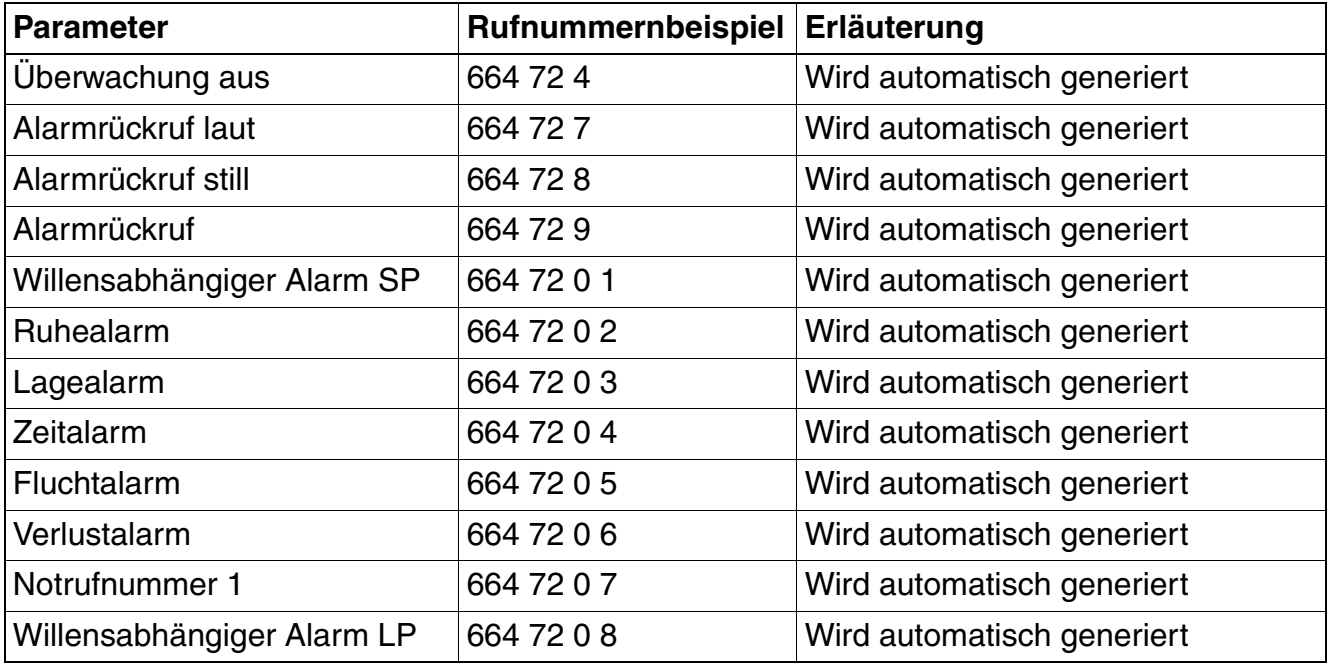

Tabelle 4-3 Rufnummernbeispiel

## <span id="page-38-0"></span>**5 Reaktionszeiten nach VDE 0825**

Die in dieser Tabelle genannten Reaktionszeiten müssen gemäß BGR 139 eingehalten werden.

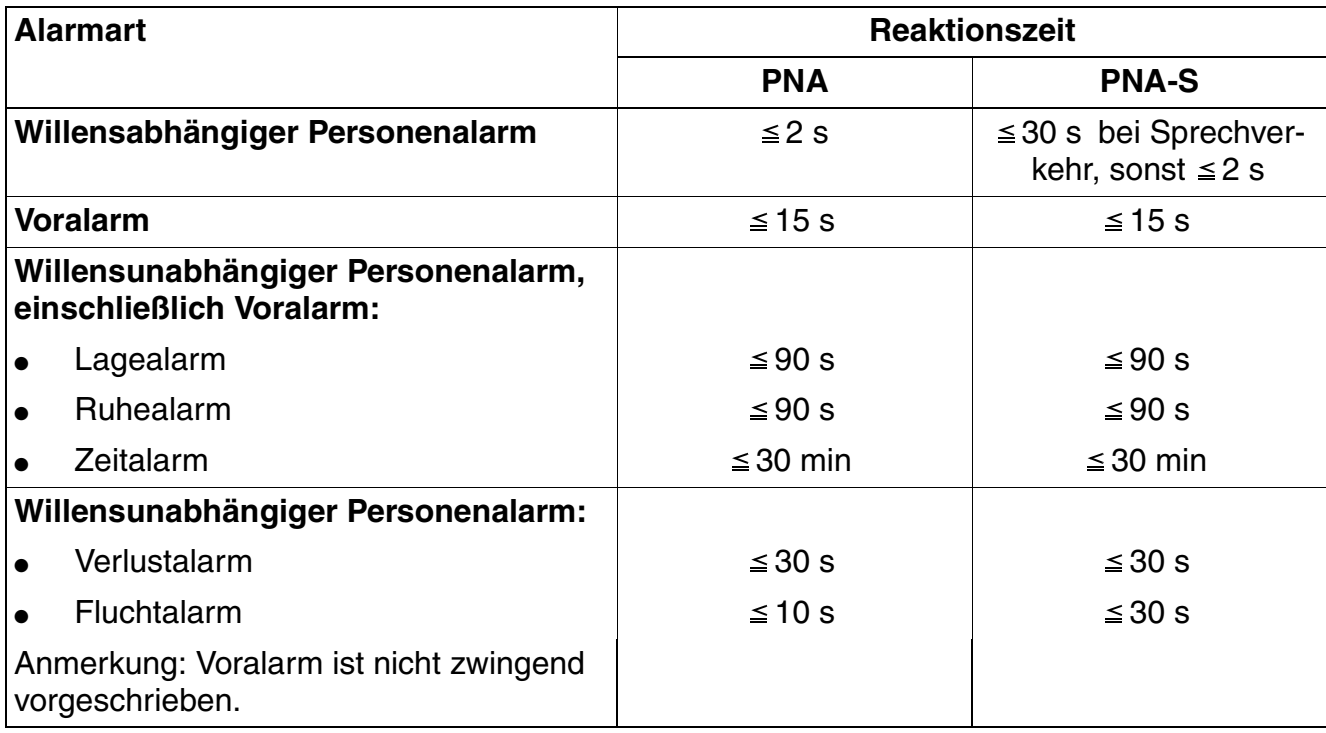

<span id="page-38-1"></span>Tabelle 5-1 Reaktionszeiten nach VDE 0825

## <span id="page-39-0"></span>**6 Struktur des Menüs Extras**

## <span id="page-39-1"></span>**6.1 OpenStage M3/OpenStage M3 Ex**

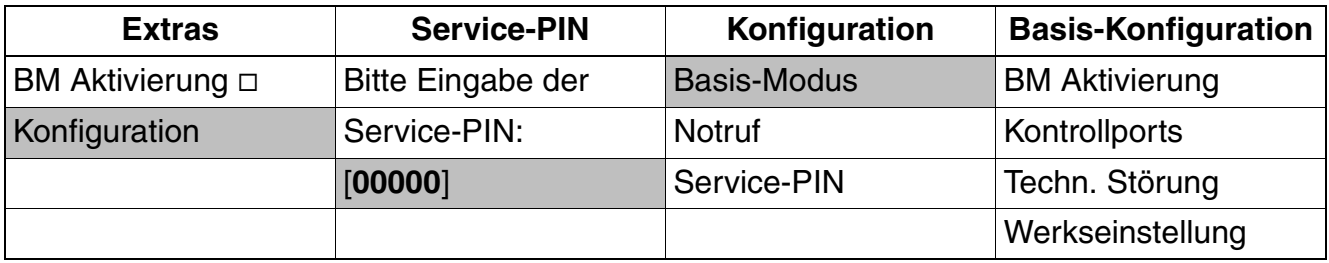

<span id="page-39-2"></span>Tabelle 6-1 Aufruf von Menü Extras - Konfiguration - Basis-Konfiguration

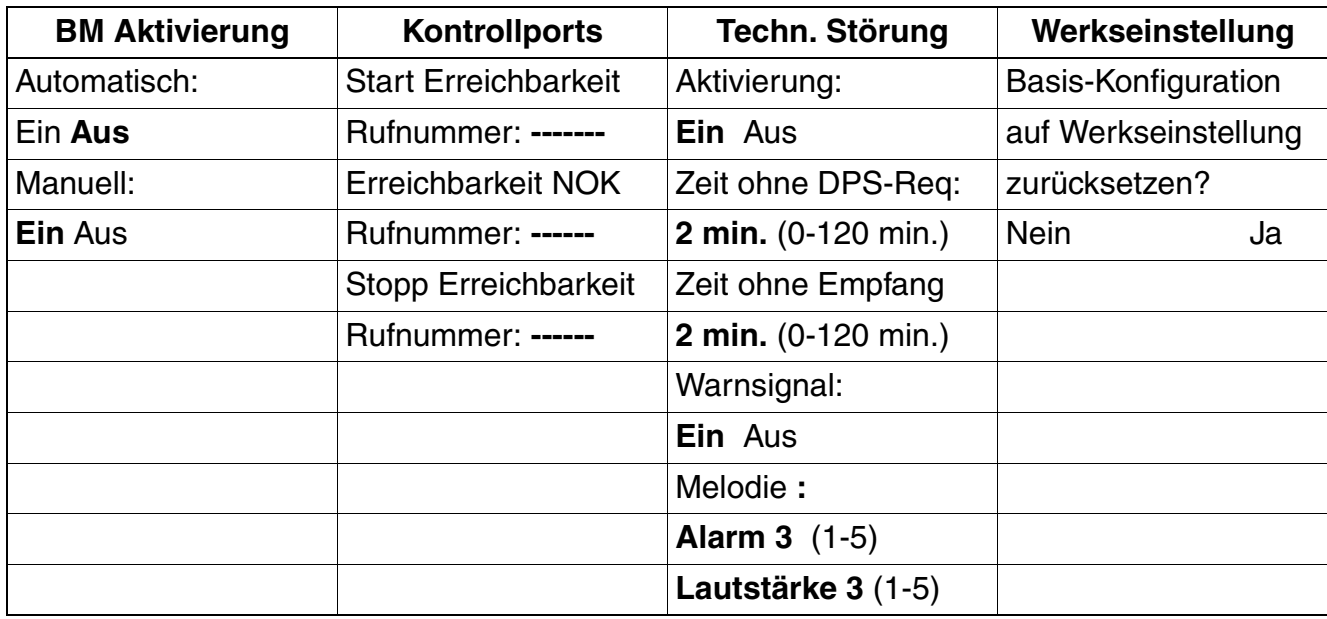

<span id="page-39-3"></span>Tabelle 6-2 Menü Extras - Konfiguration - Basis-Konfiguration

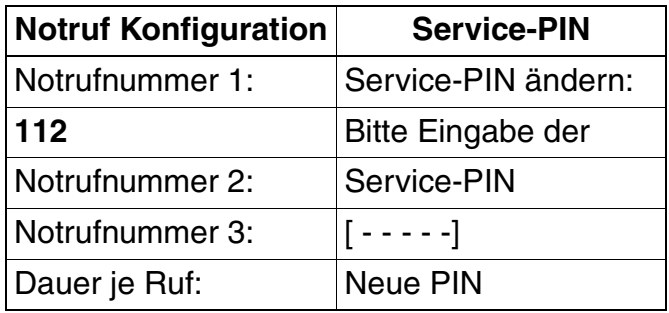

<span id="page-39-4"></span>Tabelle 6-3 Menü Extras - Konfiguration

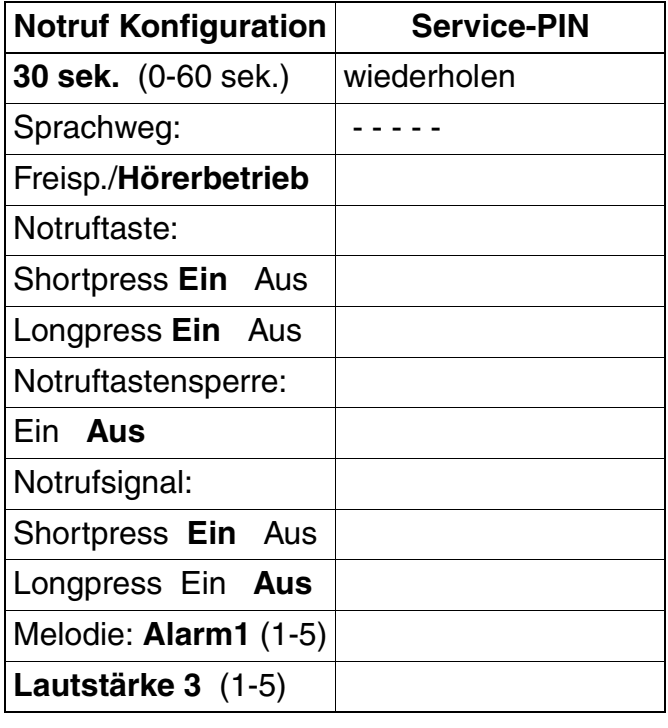

Tabelle 6-3 Menü Extras - Konfiguration

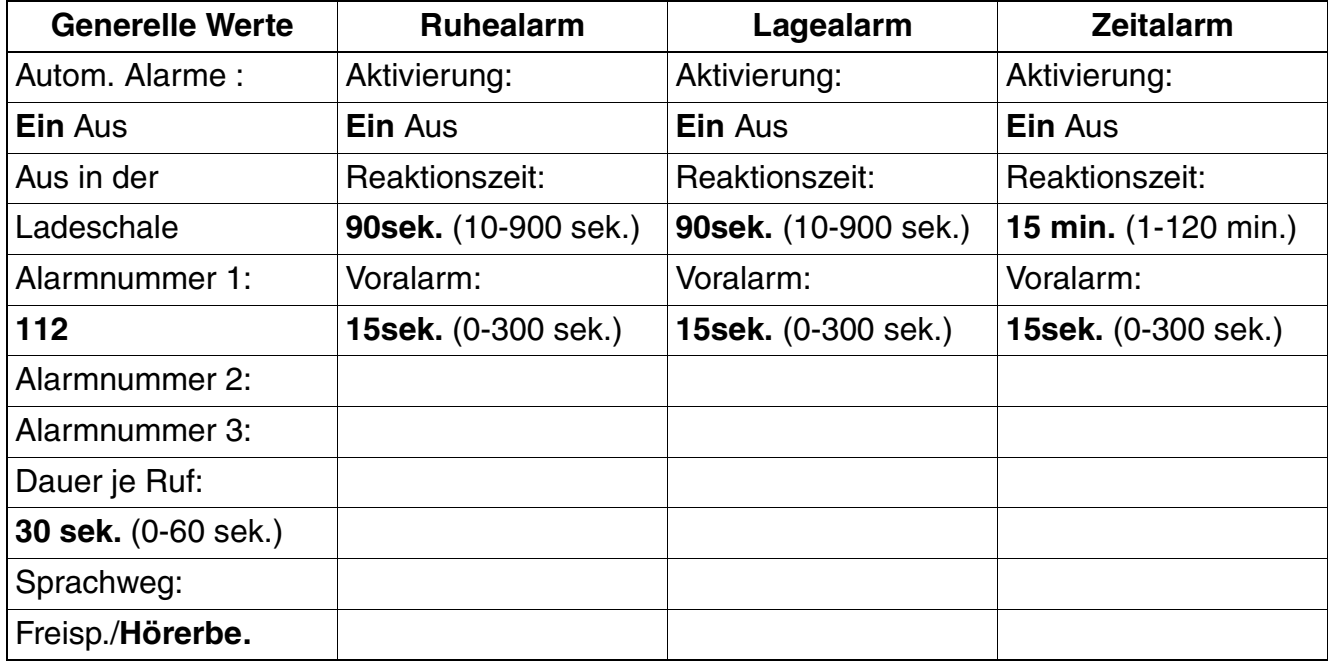

<span id="page-40-0"></span>Tabelle 6-4 Menü Extras - Konfiguration - Basis-Konfiguration - Alarme

## <span id="page-41-0"></span>**6.2 OpenStage M3 Plus/OpenStage M3 Ex Plus**

### <span id="page-41-1"></span>**6.2.1 Betriebsart 1: Basis-Modus**

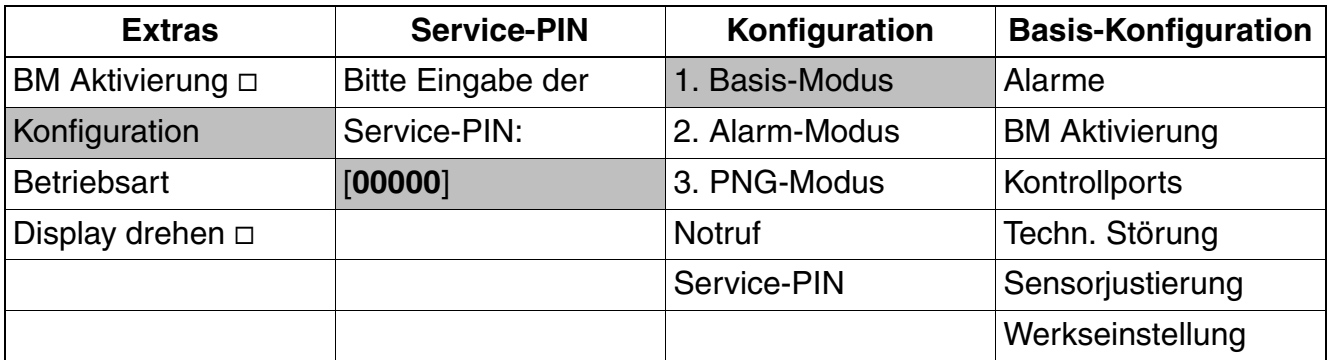

<span id="page-41-2"></span>Tabelle 6-5 Aufruf von Menü Extras - Konfiguration - Basis-Konfiguration

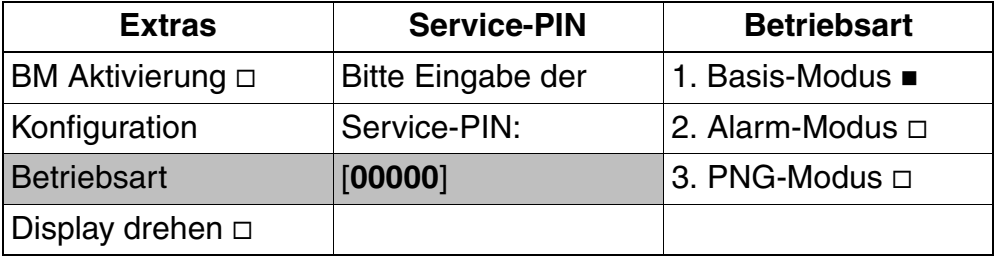

<span id="page-41-3"></span>Tabelle 6-6 Aufruf von Menü Extras - Betriebsart

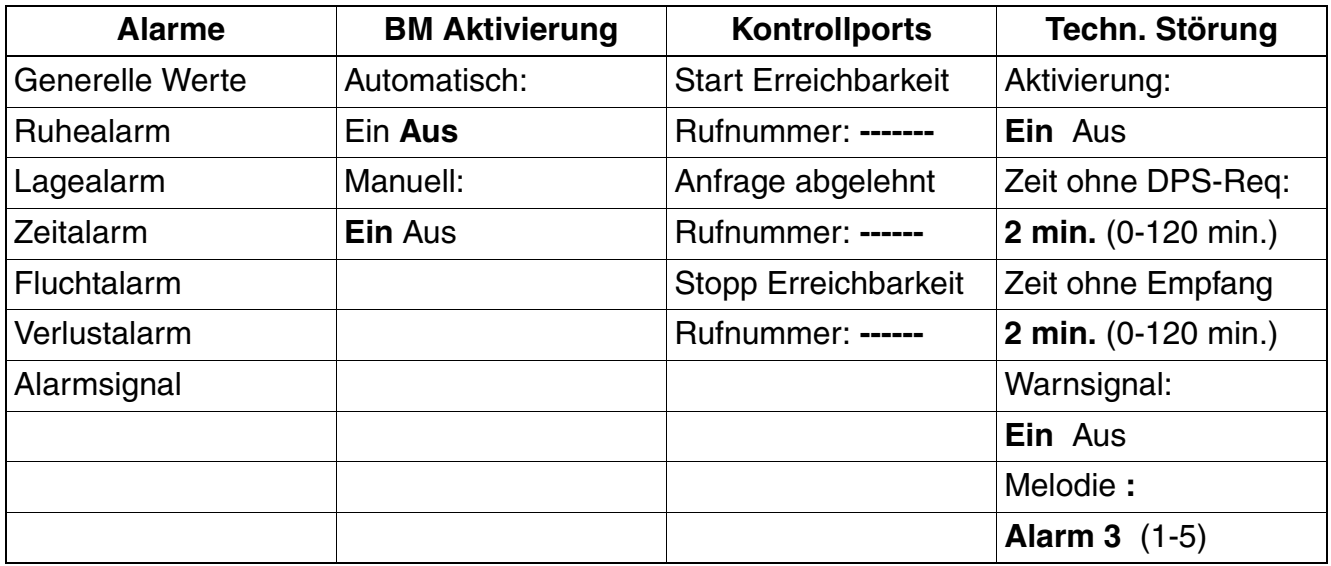

<span id="page-41-4"></span>Tabelle 6-7 Menü Extras - Konfiguration - Basis-Konfiguration

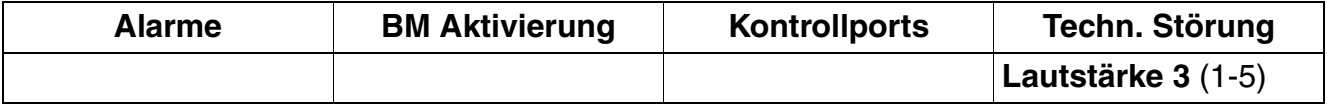

Tabelle 6-7 Menü Extras - Konfiguration - Basis-Konfiguration

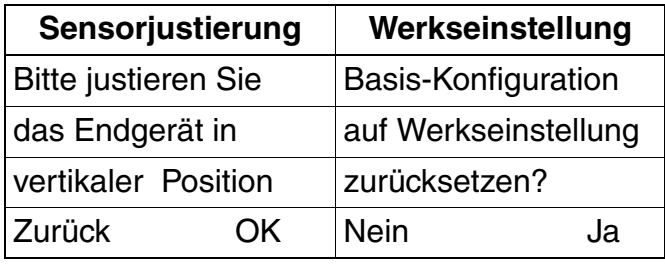

<span id="page-42-0"></span>Tabelle 6-8 Menü Extras - Konfiguration - Basis-Konfiguration

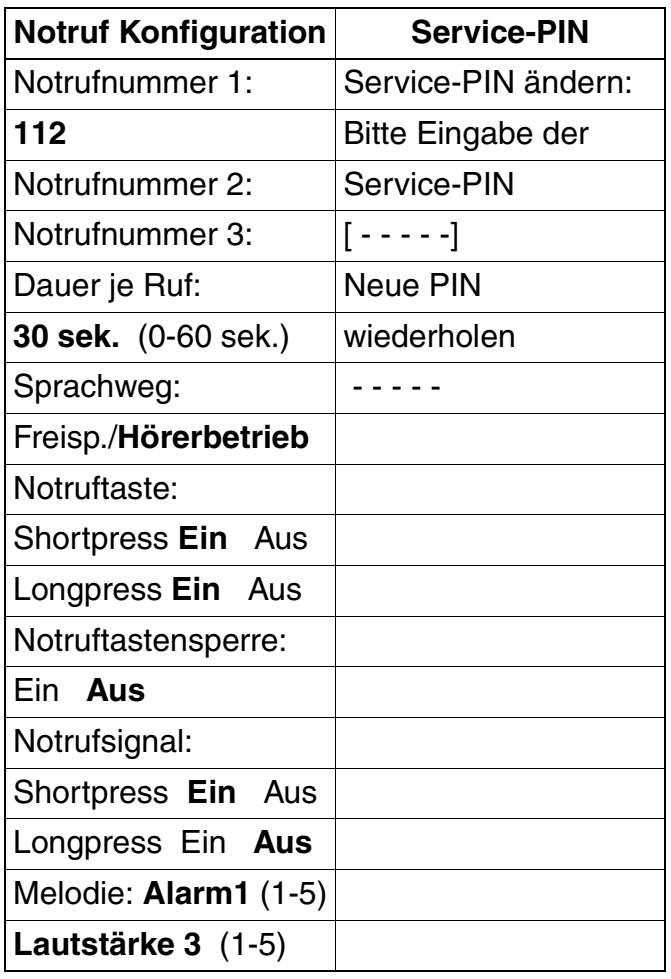

<span id="page-42-1"></span>Tabelle 6-9 Menü Extras - Konfiguration

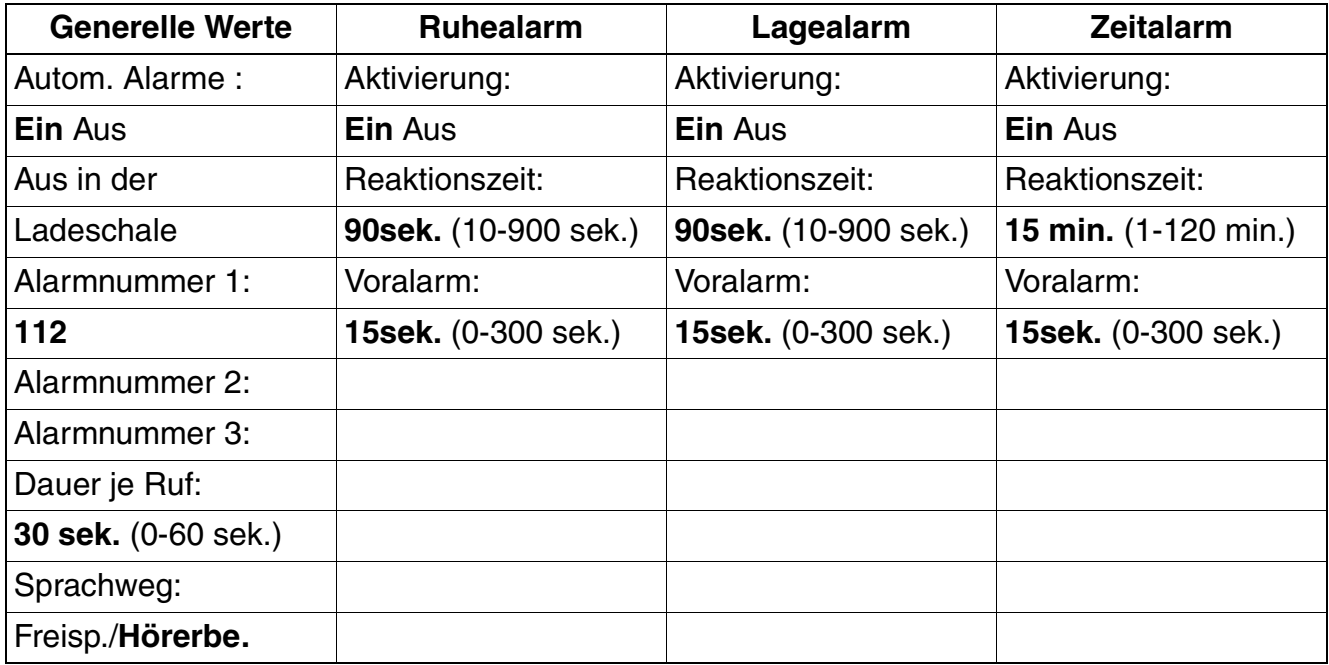

<span id="page-43-0"></span>Tabelle 6-10 Menü Extras - Konfiguration - Basis-Konfiguration - Alarme

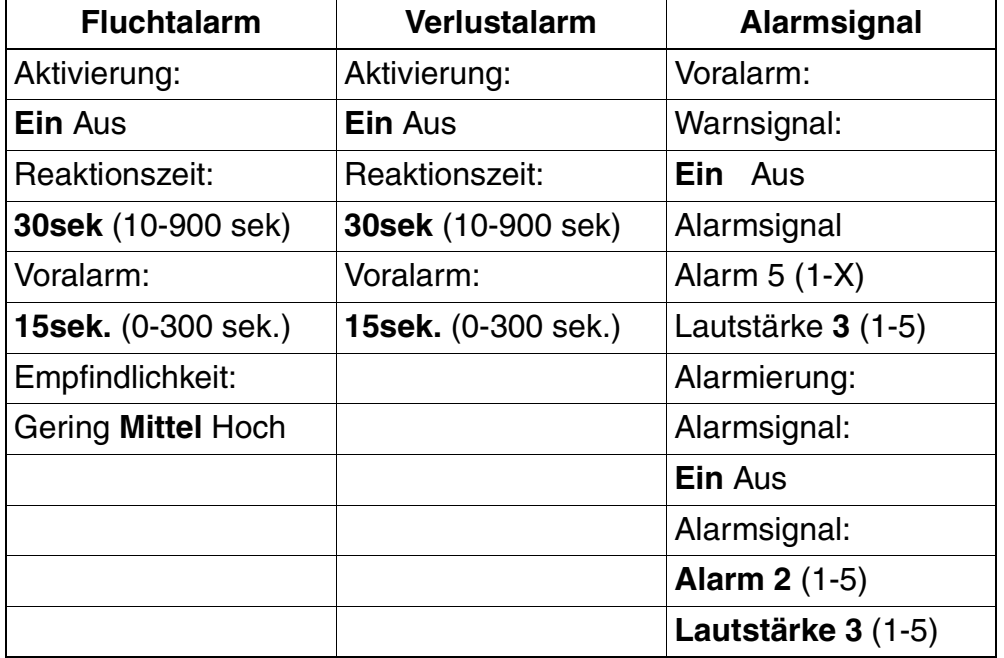

<span id="page-43-1"></span>Tabelle 6-11 Menü Extras - Konfiguration - Basis-Konfiguration - Alarme

## <span id="page-44-0"></span>**6.2.2 Betriebsart 2: Alarm-Modus**

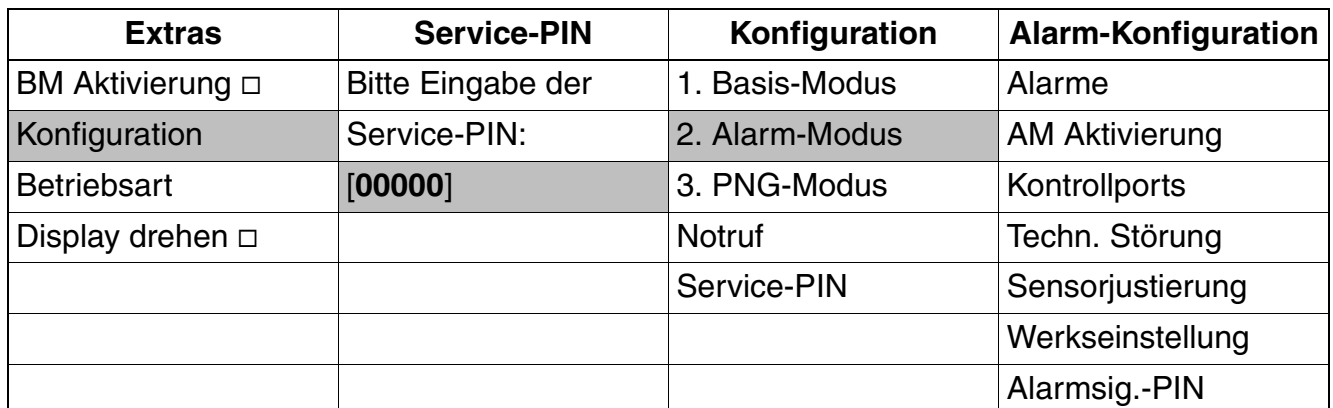

<span id="page-44-1"></span>Tabelle 6-12 Aufruf von Menü Extras - Konfiguration - Alarm-Konfiguration

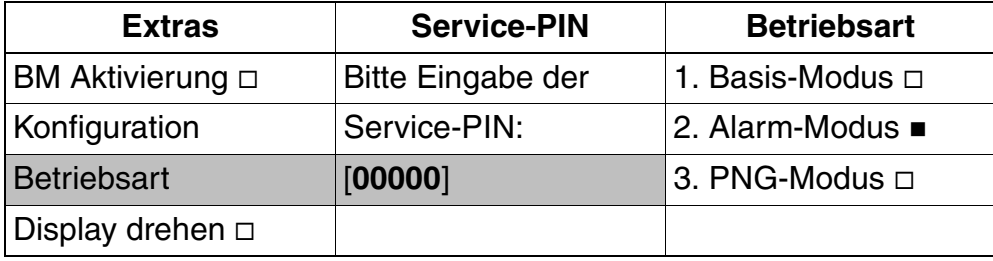

<span id="page-44-2"></span>Tabelle 6-13 Aufruf von Menü Extras - Betriebsart

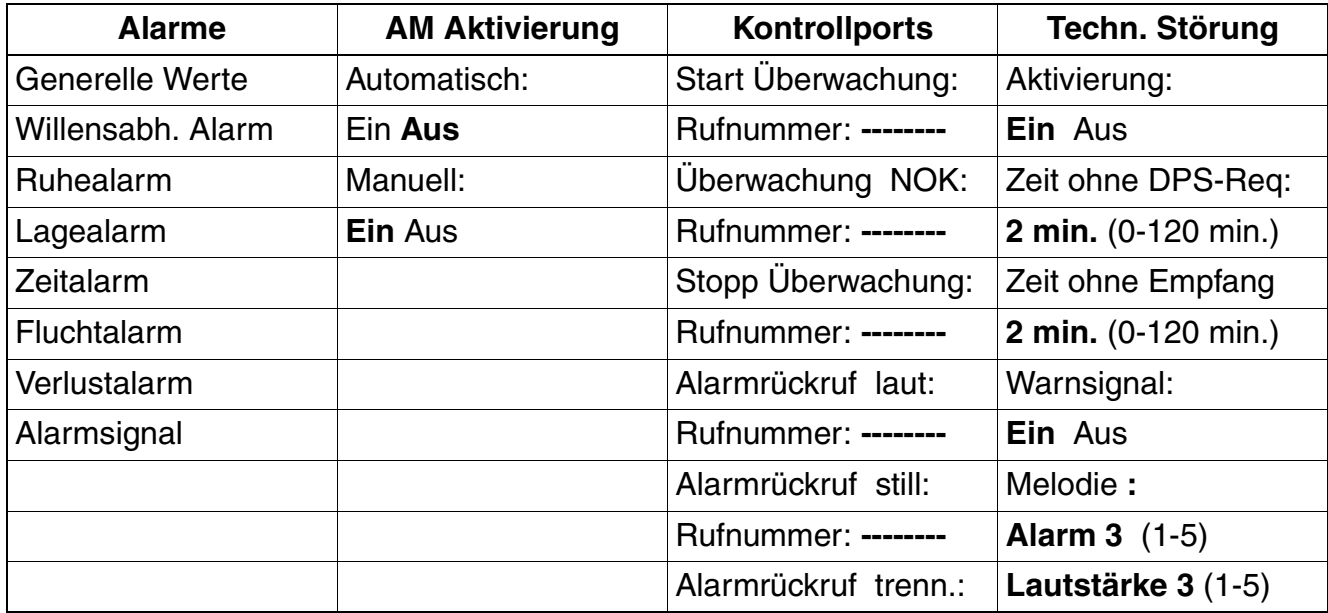

<span id="page-44-3"></span>Tabelle 6-14 Menü Extras - Konfiguration - Alarm-Konfiguration

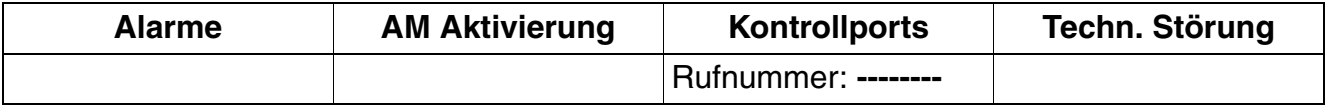

Tabelle 6-14 Menü Extras - Konfiguration - Alarm-Konfiguration

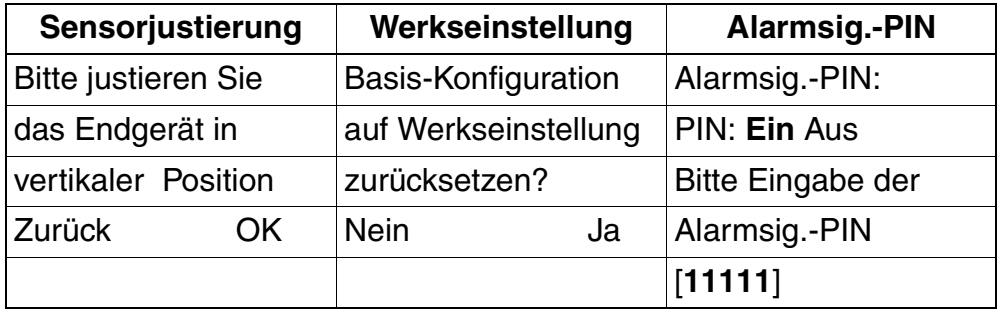

<span id="page-45-0"></span>Tabelle 6-15 Menü Extras - Konfiguration - Alarm-Konfiguration

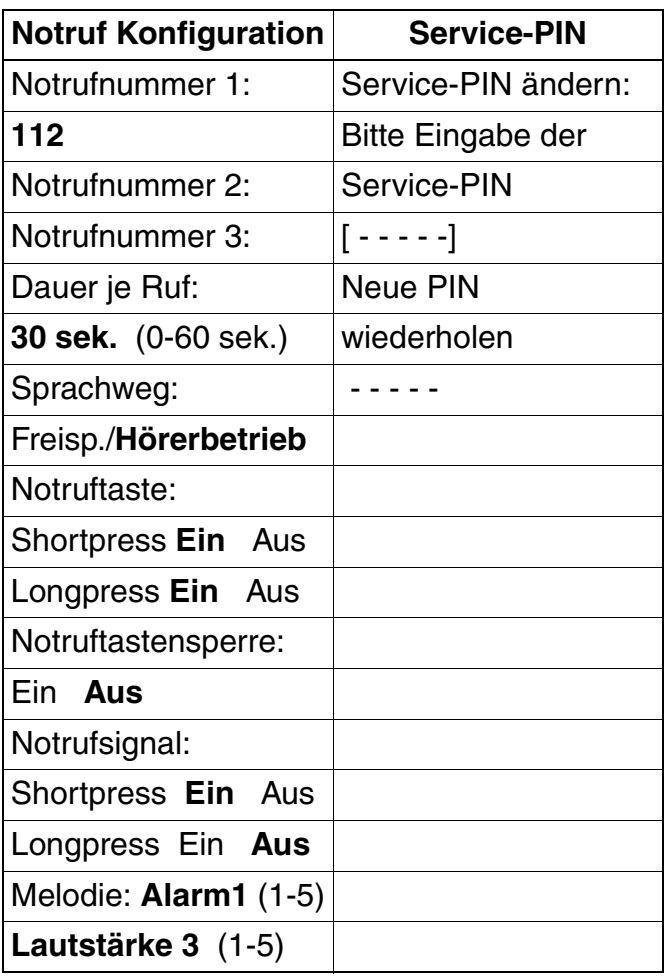

<span id="page-45-1"></span>Tabelle 6-16 Menü Extras - Konfiguration

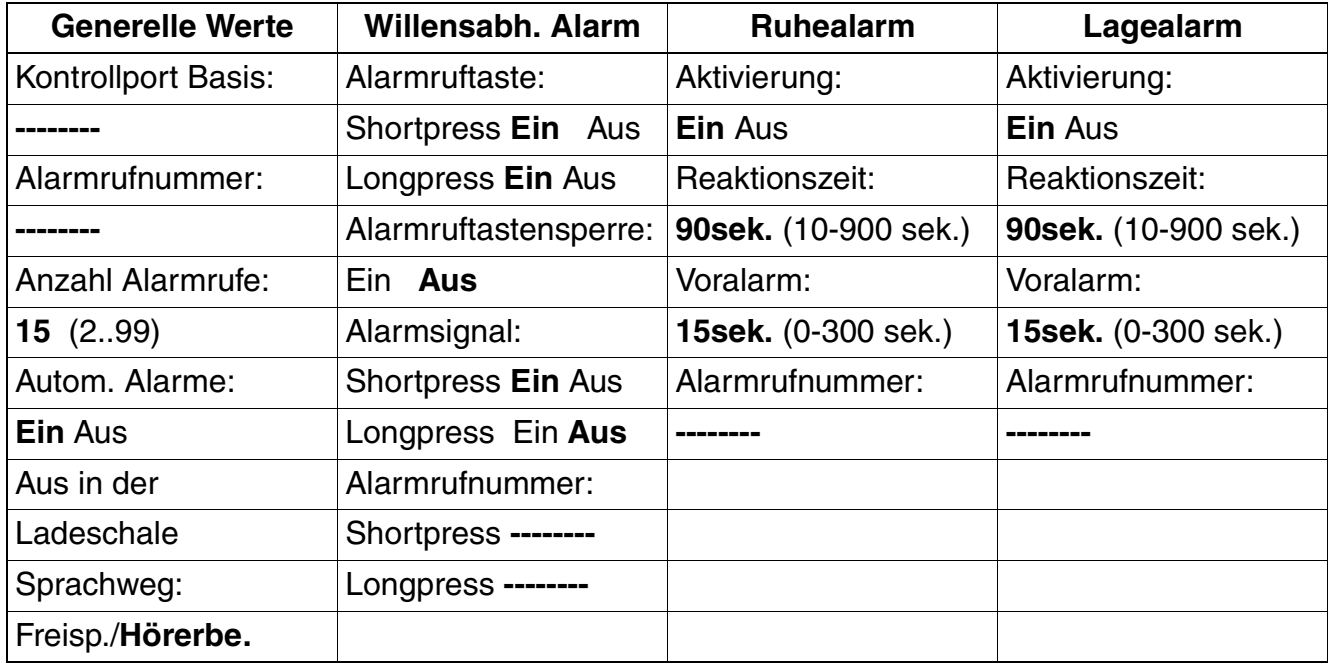

<span id="page-46-0"></span>Tabelle 6-17 Menü Extras - Konfiguration - Alarm-Konfiguration - Alarme

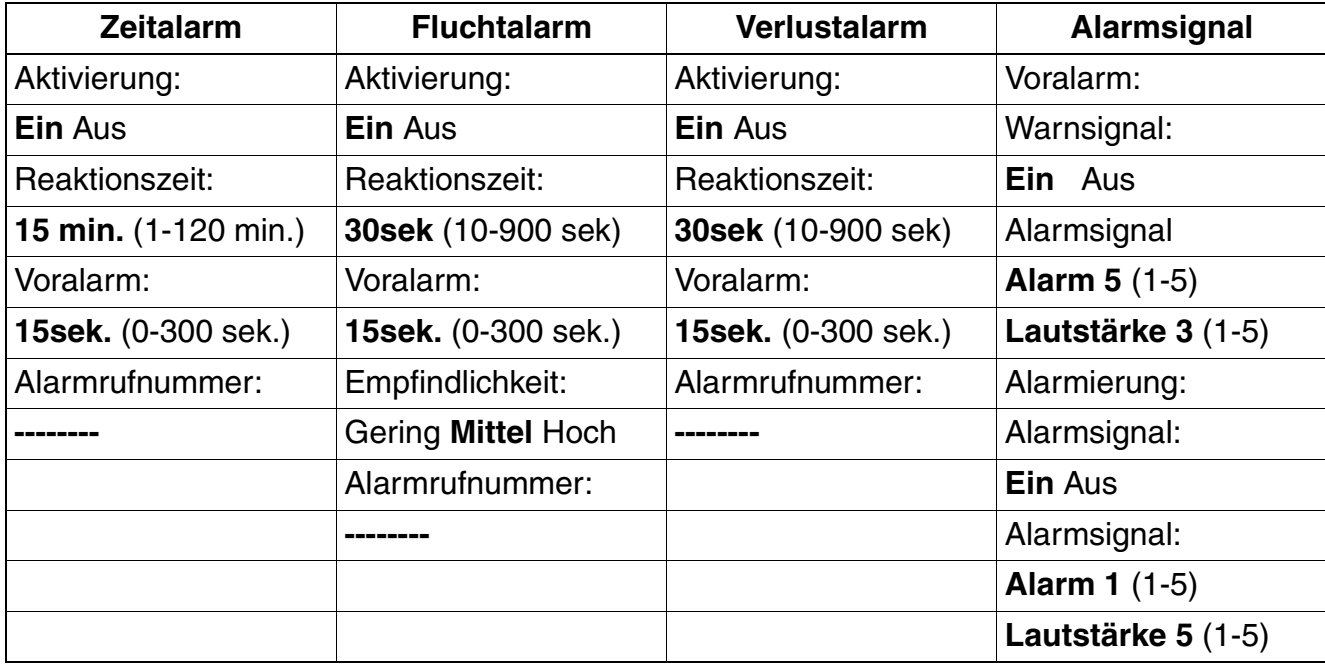

<span id="page-46-1"></span>Tabelle 6-18 Menü Extras - Konfiguration - Alarm-Konfiguration - Alarme

### <span id="page-47-0"></span>**6.2.3 Betriebsart 3: PNG-Modus**

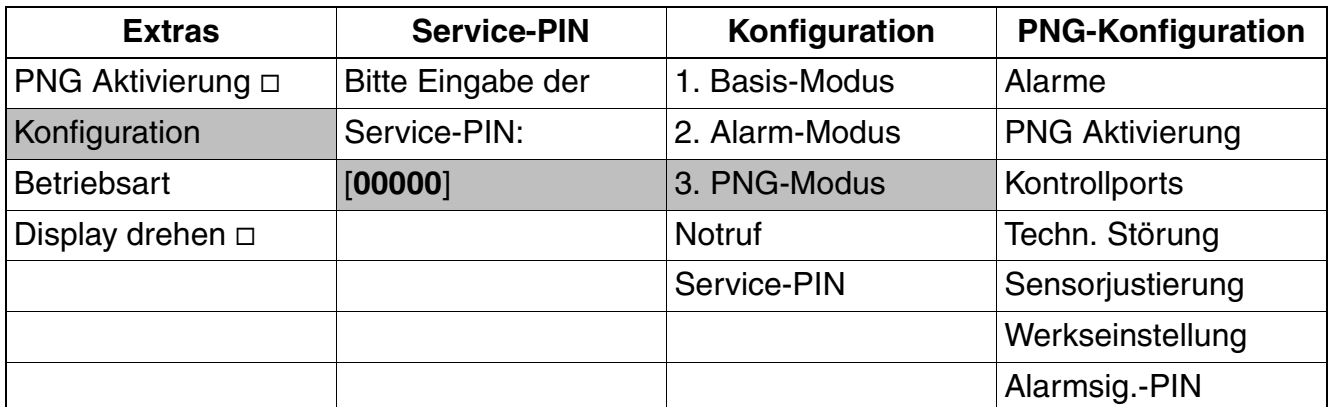

<span id="page-47-1"></span>Tabelle 6-19 Aufruf von Menü Extras - Konfiguration - PNG-Konfiguration

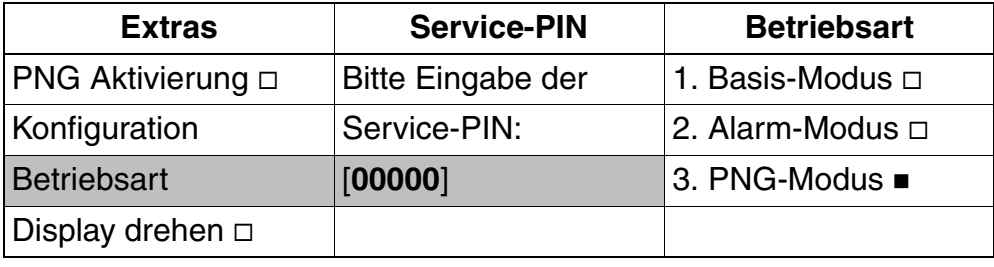

<span id="page-47-2"></span>Tabelle 6-20 Aufruf von Menü Extras - Betriebsart

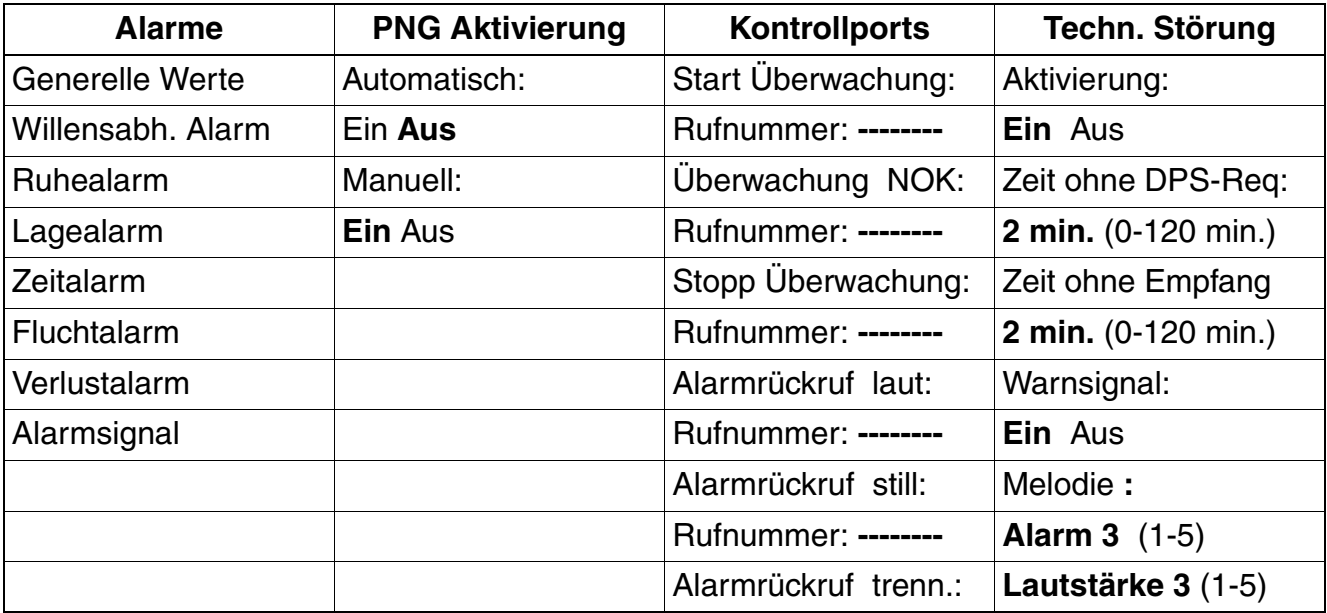

<span id="page-47-3"></span>Tabelle 6-21 Menü Extras - Konfiguration - PNG-Konfiguration

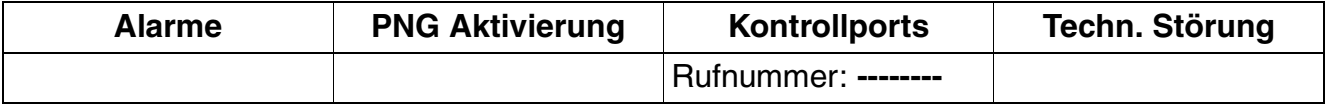

Tabelle 6-21 Menü Extras - Konfiguration - PNG-Konfiguration

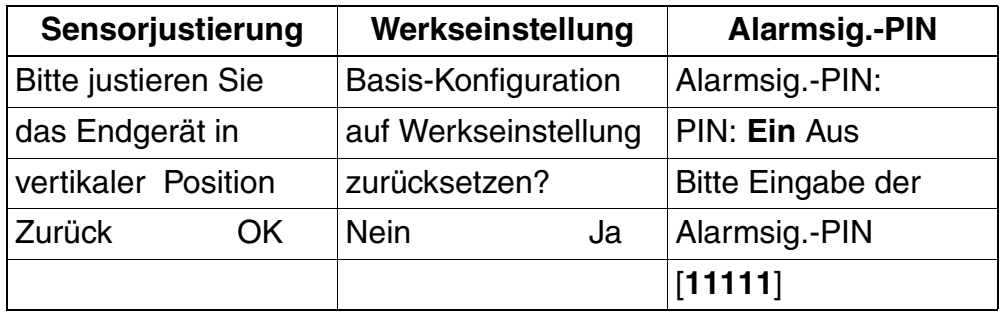

<span id="page-48-0"></span>Tabelle 6-22 Menü Extras - Konfiguration - PNG-Konfiguration

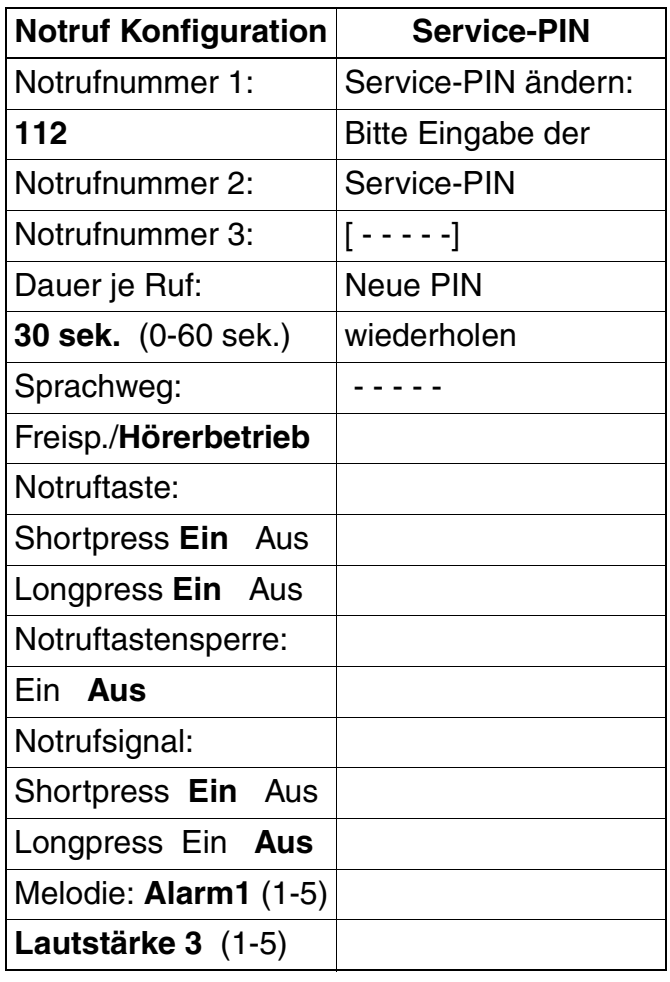

<span id="page-48-1"></span>Tabelle 6-23 Menü Extras - Konfiguration

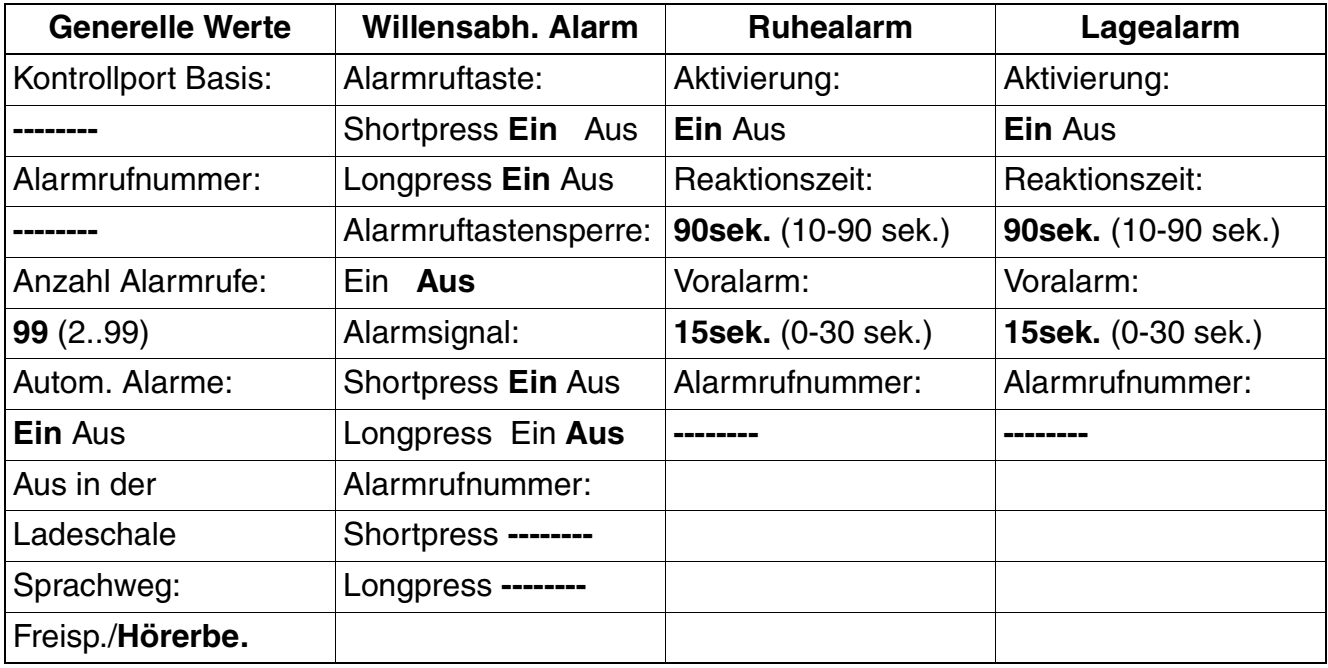

<span id="page-49-0"></span>Tabelle 6-24 Menü Extras - Konfiguration - PNG-Konfiguration - Alarme

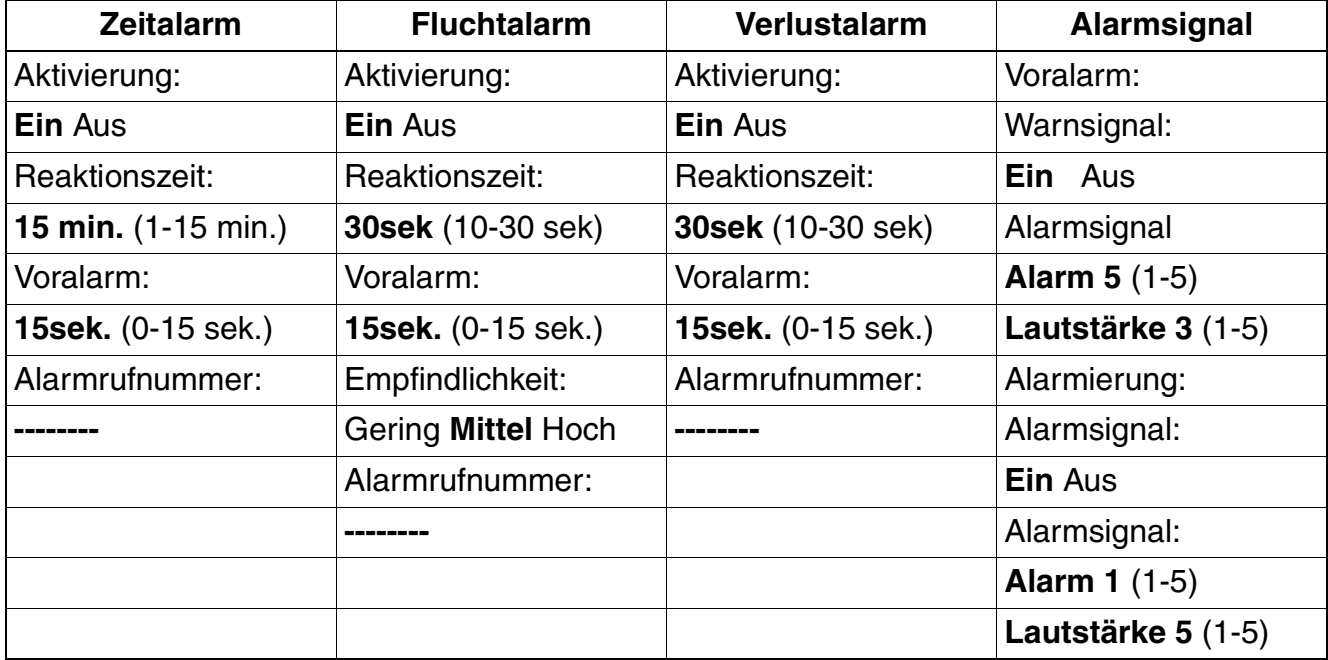

<span id="page-49-1"></span>Tabelle 6-25 Menü Extras - Konfiguration - PNG-Konfiguration - Alarme

## <span id="page-51-0"></span>**Abkürzungen Y**

Diese Liste enthält die in diesem Handbuch verwendeten Abkürzungen.

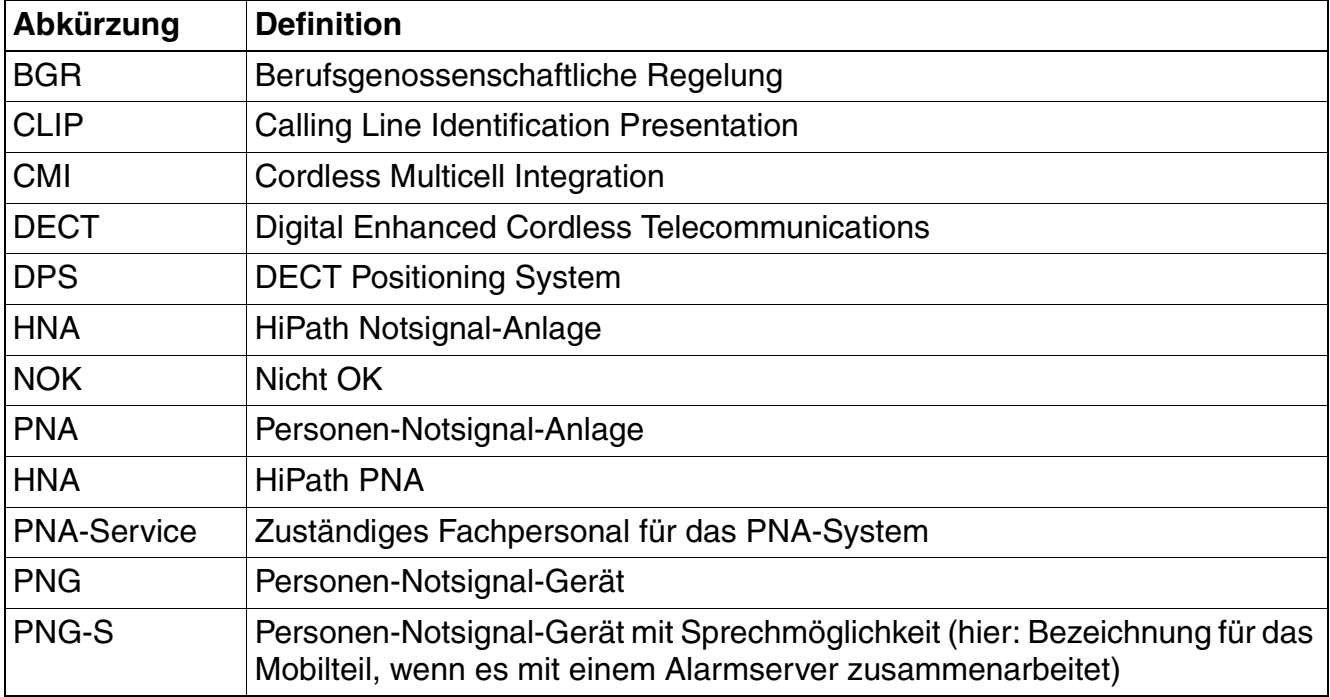

## <span id="page-52-0"></span>**Stichwörter**

### **A**

[Aktivierung 3-1,](#page-14-3) [3-12](#page-25-2) [Alarmarten 1-1](#page-6-2) [Alarm-Modus 2-3](#page-11-2) [Alarmserver 2-4](#page-12-1) [Alarmsignal 3-11](#page-24-1) [Alarmsignal PIN 3-16](#page-29-2) [Alarmsignal Technische Störung 3-14](#page-27-5)

## **B**

[Basis-Modus 2-2](#page-10-1) [BGR 139 2-3](#page-11-3)

### **D**

[Datenschutz und Datensicherheit 1-2](#page-7-1) [Display drehen 3-3](#page-16-1)

## **F**

[Fluchtalarm 1-1,](#page-6-3) [3-10](#page-23-1)

#### **G**

[Generelle Werte 3-4](#page-17-4)

#### **H**

[HiPath PNA \(Personen-Notsignal -Anlage\)](#page-12-2) [2-4](#page-12-2)

## **K**

[Konfiguration gemäß BGR 139 2-3](#page-11-4) [Kontrollports 3-13](#page-26-2) [Konventionen 1-3](#page-8-1)

#### **L**

[Lagealarm 1-1,](#page-6-4) [3-8](#page-21-1)

#### **N**

[Notruf 3-17](#page-30-2)

#### **P**

[PIN 3-16,](#page-29-2) [3-19](#page-32-2) [PNA 2-4](#page-12-2)

A31003-M2000-M103-3-A9, 06/2015 Alarm- und Notruf-Konfiguration, Administrationshandbuch **1**

[PNEZ 2-4](#page-12-1) [PNG Service-PIN 3-19](#page-32-3) [PNG-Modus 2-3](#page-11-4)

#### **R**

[Ruhealarm 1-1,](#page-6-5) [3-7](#page-20-2)

#### **S**

[Schreibweisen im Handbuch 1-3](#page-8-1) [Sensorjustierung 3-15](#page-28-2) [Service-PIN 3-19](#page-32-2) [Signalarten 1-1](#page-6-2) [Symbole im Handbuch 1-3](#page-8-1)

## **T**

[Techn. Störung 1-2,](#page-7-2) [3-14](#page-27-5)

### **V**

[Verlustalarm 1-1,](#page-6-6) [3-11](#page-24-2) [Voralarm 1-2](#page-7-3)

#### **W**

[Werkseinstellung 3-16](#page-29-3) [Werkseinstellungen 3-16](#page-29-4) [Willensabh. Alarm 1-2,](#page-7-4) [3-6](#page-19-1)

#### **Z**

[Zeitalarm 1-1,](#page-6-7) [3-9](#page-22-1)